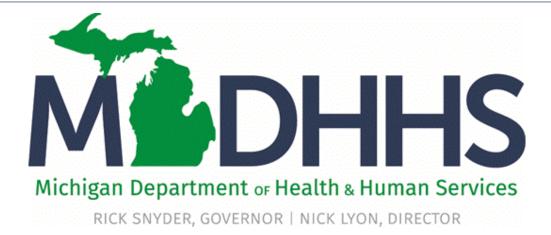

# Provider Enrollment Group Practice

"Working to protect, preserve and promote the health and safety of the people of Michigan by listening, communicating and educating our providers, in order to effectively resolve issues and enable providers to find solutions within our industry. We are committed to establishing customer trust and value by providing a quality experience the first time, every time."

-Provider Relations

# New Group Practice Enrollment

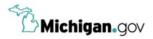

HELP CONTACT US

# Login to your account User ID **MILogin for** Password **Third Party** Password LOGIN SIGN UP Forgot your User ID? Forgot your password? Need Help? Copyright 2015-2017 State of Michigan

- Open your web browser (e.g. Internet Explorer, Google Chrome, Mozilla Firefox, etc.)
- Enter <u>https://milogintp.Michigan.gov</u> into the search bar
- Enter your User ID and Password
- Click Login

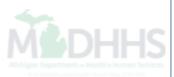

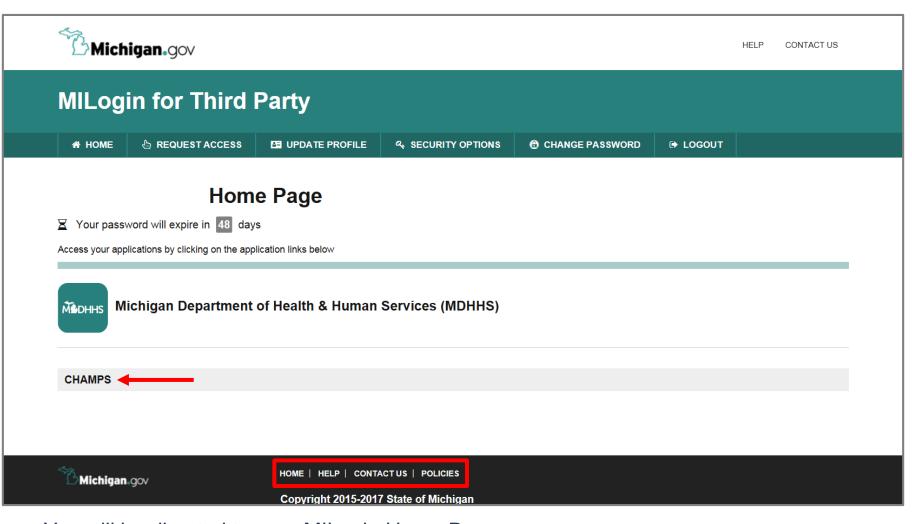

- You will be directed to your MILogin Home Page
- Click the CHAMPS hyperlink

\*MILogin resource links are listed at the bottom of the page

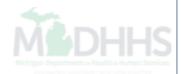

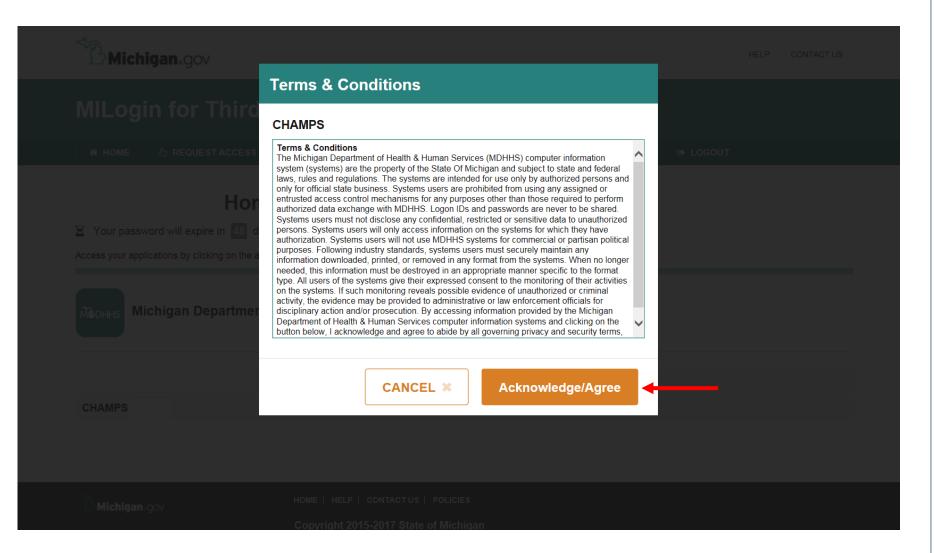

Click Acknowledge/Agree to accept the Terms & Conditions to get into CHAMPS

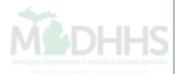

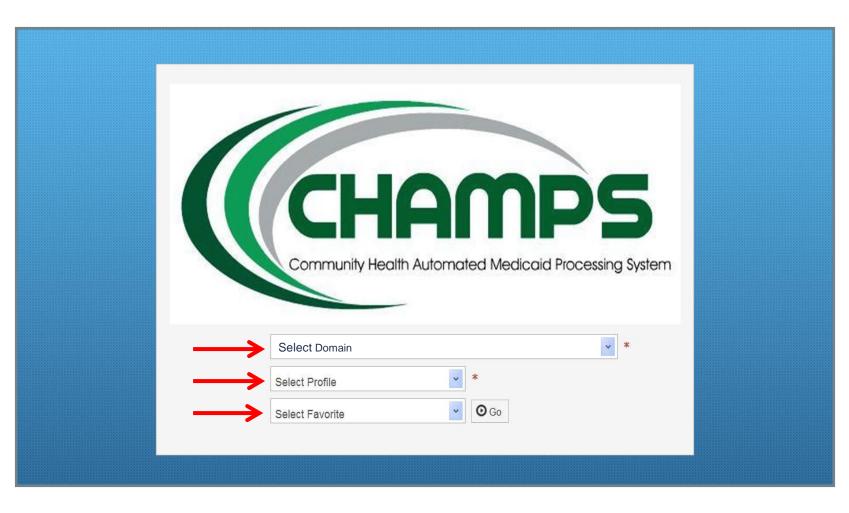

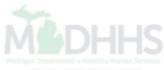

|                        |                                                      |                         |                       | Note Pad          | S External | Links 🔻 | ★ My Fa | avorites | - 1            | 🖨 Print     | 🕈 Help       |
|------------------------|------------------------------------------------------|-------------------------|-----------------------|-------------------|------------|---------|---------|----------|----------------|-------------|--------------|
| rovider Portal         | <b>•</b>                                             |                         |                       |                   |            |         |         |          |                |             |              |
|                        |                                                      | Name:                   |                       |                   |            |         |         |          |                |             |              |
| Latest updates         |                                                      |                         |                       |                   | ^          |         | Calenda | ır       |                |             |              |
| stem Notification      |                                                      |                         |                       |                   |            | -       | 11.4    | 8 AI     |                | 2 January 2 | 015          |
|                        | Due to system maintenance through 9:00 PM Sunday, Ja |                         |                       |                   |            |         | 11.4    |          |                | londay      |              |
| nefit Inquiry and Resp | oonse (Core 270/271) Real-tin                        | me transactions which w | ill be down between   | 6:00am and        | ,          |         | The     |          | 5 Janua        |             | 60 Gu        |
| :00am on Saturday Ja   | nuary 10th. This outage will                         | affect the CHAMPS syste | em access for all fun | ctionality.       |            | Mo      | Tu      | We       | <b>Th</b><br>1 | <b>Fr</b> 2 | Sa Su<br>3 4 |
|                        |                                                      |                         |                       |                   |            | 5       | 6       | 7        | 8              |             | 10 11        |
|                        |                                                      |                         |                       |                   |            | 12      | 13      | 14       | 15             |             | 17 18        |
|                        |                                                      |                         |                       |                   |            | 19      | 20      | 21       | 22             |             | 24 25        |
|                        |                                                      |                         |                       |                   |            | 26      | 27      | 28       | 29<br>Today    | 30          | 31           |
| My Reminders           |                                                      |                         |                       |                   | ^          |         |         |          | W.8108-517     |             |              |
| ilter By               | 1                                                    | O Go                    | 2                     | Save Filters      | Filters 🔻  |         |         |          |                |             |              |
|                        |                                                      |                         |                       | Save Filters Y My | Filters •  |         |         |          |                |             |              |
| Alert Type             | Alert Message                                        | Alert Date              | Due Date              | Read              |            |         |         |          |                |             |              |
| A 7                    | A ¥                                                  | ∆ ₹                     | A 7                   | A V               |            |         |         |          |                |             |              |
|                        |                                                      | No Records Found !      |                       |                   |            |         |         |          |                |             |              |
|                        |                                                      |                         |                       |                   |            |         |         |          |                |             |              |
|                        |                                                      |                         |                       |                   |            |         |         |          |                |             |              |
|                        |                                                      |                         |                       |                   |            |         |         |          |                |             |              |
|                        |                                                      |                         |                       |                   |            |         |         |          |                |             |              |
|                        |                                                      |                         |                       |                   |            |         |         |          |                |             |              |
|                        |                                                      |                         |                       |                   |            |         |         |          |                |             |              |
|                        |                                                      |                         |                       |                   |            |         |         |          |                |             |              |
|                        |                                                      |                         |                       |                   |            |         |         |          |                |             |              |
|                        |                                                      |                         |                       |                   |            |         |         |          |                |             |              |
|                        |                                                      |                         |                       |                   |            |         |         |          |                |             |              |

| CHAMPS                                                                                                    | <                                                                                                    | My Inbox <del>•</del>                                                                                                    | Provider <del>-</del>       |            |                              |            |          |                    |                 |         | >      |
|----------------------------------------------------------------------------------------------------|----------------------------------------------------------------------------------------------------|----------------------------------------------------------------------------------------------------|-----------------------------|------------|------------------------------|------------|----------|--------------------|-----------------|---------|--------|
|                                                                                                    |                                                                                                    |                                                                                                    |                             |            | c                            | Quick Find | Note Pad | 🔇 External Links 🔻 | ★ My Favorites▼ | 🖨 Print | 3 Help |
| > MyInbox > New                                                                                                    | Enrollment                                                                                                    |                                                                                                    |                             |            |                              |            |          |                    |                 |         |        |
| Enrollme                                                                                                    | nt Type                                                                                                    |                                                                                                    |                             |            |                              |            |          |                    |                 |         | ^      |
|                                                                                                    |                                                                                                    |                                                                                                    |                             | Select the | e Applicable Enrollment 1    | ype        |          |                    |                 |         |        |
| <ul> <li>EHR-M</li> <li>Manag</li> <li>Manag</li> <li>Manag</li> <li>Group Practic</li> <li>Billing Agent</li> <li>Facility/Agenc</li> <li>Contractor/M</li> <li>HIPAA-Exemp</li> <li>Regula</li> <li>Home</li> </ul> | r Individual/<br>IIPP Only Pi<br>ed Care Net<br>ed Care Net<br>e (Corporat<br>y/Organizat<br>CO<br>the Individual/<br>r<br>Help<br>the Facility/Ag<br>r | Sole Proprietor (Choose thi<br>rovider (Choose this option<br>twork Provider Only<br>twork Provider and EHR<br>tion, Partnership, LLC, etc.)<br>tion (FAO-Hospital, Nursing | to participate only in EHR- |            | nay participate in the EHR-I | MPP.)      |          |                    |                 |         |        |
| Submit                                                                                                    |                                                                                                    |                                                                                                    |                             |            |                              |            |          |                    |                 |         |        |
| • Sel                                                                                                    | ect a                                                                                                    | appropriate                                                                                                    | Provider/                   | Enrollment | type                         |            |          |                    |                 |         |        |

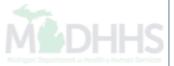

### 🚔 Print 📀 Help

Basic Information: Enter required fields and click Confirm button.

| Legal Entity Name:    |   | (As shown on the Income Tax Re | eturn)                 |
|-----------------------|---|--------------------------------|------------------------|
| Entity Business Name: | 1 | * (Doing Business As)          | EIN/TIN: *             |
|                       |   |                                | Contact Email Address: |
|                       |   |                                | Email-1 *              |
| NPI:                  | * |                                | Email-2                |
|                       |   |                                | Email-3                |
|                       |   |                                |                        |
|                       |   |                                | Confirm                |

#### 🚔 Print 💿 Help

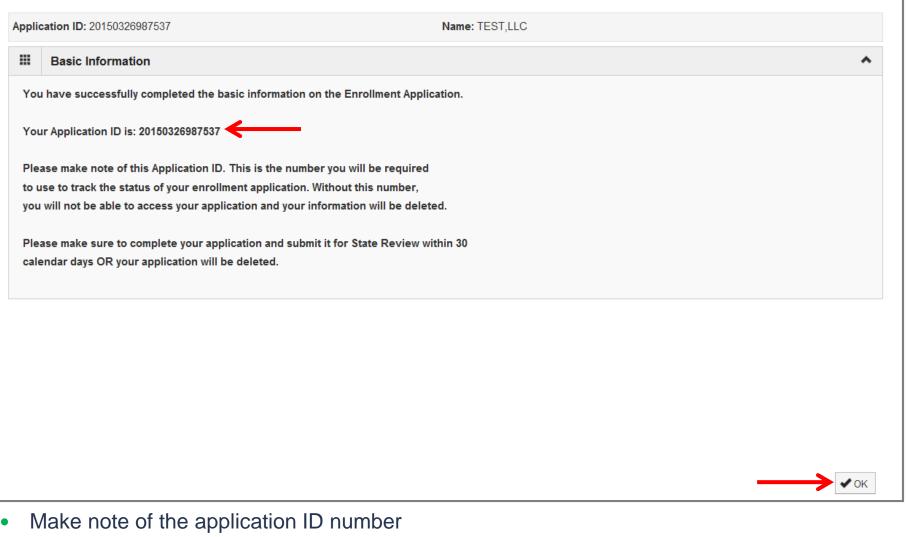

• Select "Ok" to proceed

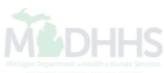

| HAMPS K My Inbox Provider                                                                                                    |                                                                                                    |                        |                                                                                                    |                                                                                     |                                 |         |
|----------------------------------------------------------------------------------------------------|----------------------------------------------------------------------------------------------------|------------------------|----------------------------------------------------------------------------------------------------|-------------------------------------------------------------------------------------|---------------------------------|---------|
| <b>-</b>                                                                                                    | ۵                                                                                                    | Quick Find 📑 Note P    | ad 🛛 🚱 External Links 🛪                                                                                                   | <ul> <li>My Favorites</li> </ul>                                                    | 🔹 🚔 Print                       | 🕄 He    |
| Inbox > New Enrollment > Group Practice Enrollment                                                                                                    |                                                                                                    |                        |                                                                                                    |                                                                                     |                                 |         |
| cation ID: 20150326987537                                                                                                    | Name: TEST,LLC                                                                                                    |                        |                                                                                                    |                                                                                     |                                 |         |
| ose                                                                                                    |                                                                                                    |                        |                                                                                                    |                                                                                     |                                 |         |
| Enroll Provider - Group                                                                                                    |                                                                                                    |                        |                                                                                                    |                                                                                     |                                 |         |
|                                                                                                    |                                                                                                    |                        |                                                                                                    |                                                                                     |                                 |         |
|                                                                                                    | В                                                                                                    | usiness Process Wizard | - Provider Enrollment (Gr                                                                                                 | roup). Click on the St                                                              | ep # under the S                | Step Co |
|                                                                                                    | B                                                                                                    | usiness Process Wizard |                                                                                                    | roup). Click on the St                                                              | ep # under the S<br>Step Remark | itep Co |
| 0 1: Provider Basic Information                                                                                                    |                                                                                                    |                        | End Date S                                                                                                    |                                                                                     |                                 | itep Co |
|                                                                                                    | Required                                                                                                    | Start Date             | End Date 9<br>03/26/2015 0                                                                                                | Status                                                                              |                                 | Step Co |
| 1: Provider Basic Information                                                                                                    | Required<br>Required                                                                                              | Start Date             | End Date 5<br>03/26/2015 C                                                                                                | Status<br>Complete                                                                  |                                 | itep Co |
| 1: Provider Basic Information<br>2: Add Locations                                                                                                    | Required<br>Required<br>Required                                                                                  | Start Date             | End Date 9<br>03/26/2015 0<br>1                                                                                           | Status<br>Complete<br>Incomplete                                                    |                                 | itep Co |
| 1: Provider Basic Information         2: Add Locations         3: Add Specialties                                                                                                    | Required       Required       Required       Required       Required                                              | Start Date             | End Date S<br>03/26/2015 C<br>II<br>II<br>II                                                                              | Status<br>Complete<br>ncomplete<br>ncomplete                                        |                                 | itep Co |
| 1: Provider Basic Information         2: Add Locations         3: Add Specialties         4: Add Mode of Claim Submission                                                                                                    | Required       Required       Required       Required       Required       Required                               | Start Date             | End Date 5<br>03/26/2015 0<br>1<br>1<br>1<br>1<br>1<br>1<br>1<br>1<br>1<br>1<br>1<br>1<br>1<br>1<br>1<br>1<br>1<br>1<br>1 | Status<br>Complete<br>ncomplete<br>ncomplete                                        |                                 | itep Co |
| 1: Provider Basic Information         2: Add Locations         3: Add Specialties         4: Add Mode of Claim Submission         5: Associate Billing Agent                                                                                                | Required       Required       Required       Required       Required       Required       Optional                | Start Date             | End Date 5<br>03/26/2015 0<br>1<br>1<br>1<br>1<br>1<br>1<br>1<br>1<br>1<br>1<br>1<br>1<br>1<br>1<br>1<br>1<br>1<br>1<br>1 | Status<br>Complete<br>ncomplete<br>ncomplete<br>ncomplete                           |                                 | itep Co |
| 1: Provider Basic Information         2: Add Locations         3: Add Specialties         4: Add Mode of Claim Submission         5: Associate Billing Agent         6: Add Provider Controlling Interest/Ownership Details                                 | Required       Required       Required       Required       Required       Required       Optional       Required | Start Date             | End Date S<br>03/26/2015 C                                                                                                | Status<br>Complete<br>ncomplete<br>ncomplete<br>ncomplete<br>ncomplete              |                                 | itep Cc |
| 1: Provider Basic Information         2: Add Locations         3: Add Specialties         3: Add Mode of Claim Submission         5: Associate Billing Agent         6: Add Provider Controlling Interest/Ownership Details         7: Add Taxonomy Details | Required       Required       Required       Required       Required       Optional       Required       Required | Start Date             | End Date S<br>03/26/2015 C                                                                                                | Status<br>Complete<br>ncomplete<br>ncomplete<br>ncomplete<br>ncomplete<br>ncomplete |                                 | itep Co |

- All required steps will need to be completed in numerical order when submitting a new enrollment
- Continue with Step 2: Add Locations

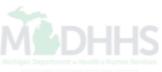

| CHAMPS        | S 🕻 My Inbox 🗸                                    | Provider <b>→</b>          |                                      |                     |           |                    |                 |         |              |
|---------------|---------------------------------------------------|----------------------------|--------------------------------------|---------------------|-----------|--------------------|-----------------|---------|--------------|
| 1             | Y                                                 |                            |                                      | <b>Q</b> Quick Find | Note Pad  | S External Links 🕶 | ★ My Favorites▼ | 🛔 Print | 9 Help       |
| MyInbox 🕻 N   | New Enrollment ) Group Practice Enrollme          | int                        |                                      |                     |           |                    |                 |         |              |
| plication ID: | 20150326987537                                    |                            | Name: TES                            | T,LLC               |           |                    |                 |         |              |
| Close 🗘       | Add Kenter Add Add Add Add Add Add Add Add Add Ad | pondence and Remittance Ac | lvice addresses, click on Location 1 | Type hyperlink.     |           |                    |                 |         |              |
| ll Locati     | ions List                                         |                            |                                      |                     |           |                    |                 |         |              |
|               | V                                                 |                            | O Go                                 |                     |           |                    | 🗎 Save          | Filters | My Filters ▼ |
| Filter By     |                                                   |                            |                                      |                     |           |                    |                 |         |              |
|               | Doing Business As                                 |                            | Location Type                        | Locatio             | n Details |                    | End Date        |         |              |
| Filter By     | Doing Business As                                 |                            | Location Type<br>∆ ▼                 | Locatio             | n Details |                    | End Date<br>▲ ♥ |         |              |

• Select "ADD" to enter Primary Location Information

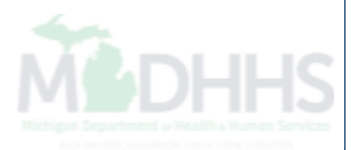

🚔 Print 📀 Help

| pplication ID: 2015032                        | 6987537            |                          | 1                                             | Name: TEST,LLC                                       |           |             |          |                    |              |
|-----------------------------------------------|--------------------|--------------------------|-----------------------------------------------|------------------------------------------------------|-----------|-------------|----------|--------------------|--------------|
| or all locations, Corr<br>ceive a paper Remit | •                  | ss is required. For F    | Primary Practice Lo                           | cation, Pay-To address is re                         | equired.  | . Enter Rem | nittance | Advice address o   | only to      |
| Add Provider                                  | Location           |                          |                                               |                                                      |           |             |          |                    | ^            |
|                                               | Location Type:     | Primary Practice Loca    | tion 💌 *                                      |                                                      |           |             |          |                    |              |
|                                               | Doing Business As: |                          |                                               | End Date:                                            |           | Î           |          |                    |              |
|                                               |                    | (For exa                 | mple: DEPT 222 or                             | umber is required enter the<br>DEPARTMENT 222, DRAWF | R 1111 o  | or DRAWER   | R 1111)  |                    |              |
|                                               |                    |                          | ention line is require<br>mple: ATTN: Billing | ed, please enter the informa<br>Dept.)               | tion in l | Line THREE  | Ξ.       |                    |              |
|                                               | Address Line 1:    |                          | *                                             | Address Line 2:                                      |           |             |          | ]                  |              |
|                                               |                    | (Enter Street Address of | r PO Box Only)                                |                                                      |           |             |          |                    |              |
|                                               | Address Line 3:    |                          |                                               | City/Town:                                           | OTHE      | R           | •        | *                  |              |
|                                               | State/Province:    | OTHER                    | *                                             | County:                                              | OTHE      | R           | •        | ]                  |              |
|                                               | Country:           | UNITED STATES            | *                                             | Zip Code:                                            |           | -           |          | ♥ Validate Address | <del>\</del> |
| Phone Number:                                 |                    | * Extn                   | :                                             | Fax N                                                | umber:    |             |          |                    |              |
| Email Address:                                |                    |                          |                                               | Web                                                  | Page:     |             |          |                    |              |
| Office Hours:                                 |                    | -                        |                                               | Communication Prefe                                  | erence:   | CHAMPS No   | otice    | •                  |              |
|                                               |                    |                          |                                               |                                                      |           |             |          | ✔ OK               | S Cancel     |

- Complete address line 1 and zip code fields
- Select "Validate Address" and the remaining information will populate after validating
- Phone number is a required field

#### 🚔 Print 💿 Help

|    | ocations, Correspondence address is<br>nce Advice | required. For Primary Practi    | tice Location, Pay-To address is required. Enter                                                                                                    | Remittance Advice add | ress only to receive a pap | er 4    |
|----|---------------------------------------------------|---------------------------------|----------------------------------------------------------------------------------------------------|-----------------------|----------------------------|---------|
|    | Add Provider Location                             |                                 |                                                                                                    |                       |                            | ^       |
|    | Location Type:                                    | Primary Practice Location       | ×                                                                                                    |                       |                            |         |
|    | Doing Business As:                                |                                 | End Date                                                                                                    | <b>=</b>              |                            |         |
|    |                                                   | (For example: DEPT 2            | awer number is required enter the information i<br>222 or DEPARTMENT 222, DRAWR 1111 or DRA<br>required, please enter the information in Line T<br>Billing Dept.) | WER 1111)             |                            | =       |
|    |                                                   |                                 | Address validation successful                                                                                                    |                       |                            |         |
|    | Address Line 1:                                   | 320 S WALNUT ST *               | Address Line 2                                                                                                    | :                     |                            |         |
|    |                                                   | (Enter Street Address or PO Box | « Only)                                                                                                    |                       |                            |         |
|    | Address Line 3:                                   |                                 | City/Town                                                                                                    | LANSING               | *                          |         |
|    | State/Province:                                   | MICHIGAN *                      | County                                                                                                    | : INGHAM              | •                          |         |
|    | Country:                                          | UNITED STATES *                 | Zip Code                                                                                                    | : 48933 - 2014        | Validate Address           |         |
|    | Phone Number: (555) 555-555                       | 55 * Extn                       | n:                                                                                                    | Fax Number:           |                            |         |
|    | Email Address:                                    |                                 |                                                                                                    | Web Page:             |                            |         |
|    | Office Hours:                                     | •                               | Communication                                                                                                    | Preference: CHAMPS No | vtice 💌                    |         |
|    |                                                   |                                 |                                                                                                    |                       |                            | Ocancel |
| С  | continue to complete                              | all required A                  | sterisk * fields                                                                                                    |                       |                            |         |
| ۱۸ | hen Primary Practi                                | ce Location inf                 | formation is complete, se                                                                                                    | elect "OK" to         | proceed                    |         |

| CHAMPS < My Inbox+                            | Provider                                   |                                           |          |                |                            |                   | :              |
|-----------------------------------------------|--------------------------------------------|-------------------------------------------|----------|----------------|----------------------------|-------------------|----------------|
| 1                                             |                                            | <b>Q</b> Quick Find                       | Note Pad | External Links | ★ My Favorites▼            | 🛔 Print           | 🤁 Help         |
| A > Mylnbox > New Enrollment > Group Practice | Enrollment                                 |                                           |          |                |                            |                   |                |
| Application ID: 20150326987537                |                                            | Name: TEST,LLC                            |          |                |                            |                   |                |
| Close Add To add/modify Pay To                | , Correspondence and Remittance Advice add | dresses, click on Locatro Type hyperlink. |          |                |                            |                   |                |
| Locations List                                |                                            |                                           |          |                |                            |                   | ^              |
| Filter By                                     | 6                                          | Go                                        |          |                | 🗎 Save                     | Filters           | ▼ My Filters ▼ |
| Doing Business As                             | Location Type                              | Location Details                          |          |                |                            | End Date          |                |
|                                               | △ ▼<br>Primary Practice Location           | 320 S WALNUT ST, LANSING, MICHIGAN 48933  | 1        |                |                            | ▲ ▼<br>12/31/2999 |                |
| Delete View Page: 1                           | o Page Count 🗹 SaveToXLS                   | Viewing Page: 1                           |          |                | <b>«</b> First <b>¢</b> Pr | ev 🕻 Nex          | xt 💙 Last      |
|                                               |                                            |                                           |          |                |                            |                   |                |

• Select the "Primary Practice Location" hyperlink to add Pay To, Correspondence, and Remittance Advice Address (add only if a Paper RA is needed by mail)

|                                                     |                                               | Q Quick Find                              | Note Pad | 😔 External Links 🕶 | ★ My Favorites▼                  | 🚔 Print          | 🕐 Help |
|-----------------------------------------------------|-----------------------------------------------|-------------------------------------------|----------|--------------------|----------------------------------|------------------|--------|
| MyInbox > New Enrollment > Gro                      | up Practice Enrollment > General              |                                           |          |                    |                                  |                  |        |
| Dication ID: 20150326987537                         |                                               | Name: TEST,LLC                            |          |                    |                                  |                  |        |
| Close Save To add addi                              | tional addresses, click 'Add Address' button. |                                           |          |                    |                                  |                  |        |
| Location Details                                    |                                               |                                           |          |                    |                                  |                  | ^      |
| Doing Busine                                        | ess As:                                       | Location Code: 01                         |          | L                  | .ocation Type: Prima             | ry Practice Loca | ation  |
| Phone Nu                                            | umber: (555) 555-5555 * Extn:                 | Fax Number:                               |          | E                  | Email Address:                   |                  |        |
| Web                                                 | Page:                                         | Office Hours:                             |          |                    | Communication<br>Preference: CHA | MPS Notice       | •      |
|                                                     |                                               |                                           |          |                    |                                  |                  |        |
| Handicap Acces                                      | ssible: No 🗸                                  |                                           |          |                    |                                  |                  |        |
|                                                     |                                               | (For Multiple Selection, use A            |          |                    |                                  |                  |        |
| cept 835(reported at EIN/TIN                        | lavalt                                        | (For Multiple Selection, use A            |          |                    |                                  |                  |        |
| ccept 835(reported at EIN/TIN<br>End                | level): No                                    | (For Multiple Selection, use              | rabic    |                    |                                  |                  |        |
| ccept 835(reported at EIN/TIN<br>End<br>Add Address | level): No                                    | (For Multiple Selection, use              | rabic    |                    |                                  |                  | ^      |
| Add Address List                                    | level): No                                    | (For Multiple Selection, use              | rabic    |                    | End Date                         |                  | ~      |
| Add Address List<br>Address Type<br>A v             | level): No ▼<br>Date: 12/31/2999 ■<br>Address | (For Multiple Selection, use<br>Ctrl Key) | rabic    |                    | A 7                              |                  | ~      |
| Add Address List                                    | level): No  Date: 12/31/2999                  | (For Multiple Selection, use<br>Ctrl Key) | rabic    |                    |                                  | 9                | × Last |

### 🚔 Print 😲 Help

| Add Provider Location Address                  |                                                                                                    |          |                    |
|------------------------------------------------|----------------------------------------------------------------------------------------------------|----------|--------------------|
| (For example: DEPT 222                         | End Date:<br>SS<br>ver number is required enter the information in line<br>2 or DEPARTMENT 222, DRAWR 1111 or DRAWN<br>quired, please enter the information in Line THRM | ER 1111) | TN: Billing Dept.) |
| Address Line 1:<br>(Enter Street Address or Po | * Address Line 2:                                                                                                    |          |                    |
| Address Line 3:                                | City/Town:                                                                                                    | OTHER [  | *                  |
| State/Province: OTHER                          | • * County:                                                                                                    | OTHER    | •                  |
| Country: UNITED STATES                         | ▼ * Zip Code:                                                                                                    | -        | € Validate Address |

• Select "OK" to proceed

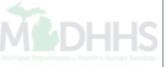

|      | HAMPS < My Int                                        | ox- Provide                       | er▼                                                                                             |                                                                                                    |                   |                      |                                 |                 |            |
|------|-------------------------------------------------------|-----------------------------------|-------------------------------------------------------------------------------------------------|----------------------------------------------------------------------------------------------------|-------------------|----------------------|---------------------------------|-----------------|------------|
| 1    | -                                                     |                                   |                                                                                                 | Q Quick F                                                                                                    | nd 📑 Note Pa      | d 🔇 External Links 🔻 | ★ My Favorites▼                 | 🖨 Print         | <b>9</b> H |
| Mylr | Inbox > Enrollment List > Enrl App                    | General > Track Application > Gro | aup Practice Enrollment > Genera                                                                | al de la constante de la constante de la constante de la constante de la constante de la constante de la const |                   |                      |                                 |                 |            |
| lica | ation ID: 20150326987537                              |                                   |                                                                                                 | Name: TEST,LLC                                                                                                 |                   |                      |                                 |                 |            |
| Clo  | ose Bave Total Line                                   | Addresses, click 'Add Address     | s' button.                                                                                      |                                                                                                    |                   |                      |                                 |                 |            |
|      | Location Details                                      |                                   |                                                                                                 |                                                                                                    |                   |                      |                                 |                 | ^          |
|      | Doing Business As                                     | :                                 |                                                                                                 | Location Code                                                                                                  | : 01              | Loca                 | ation Type: Primary P           | ractice Locatio | n          |
|      | Phone Number                                          | (555) 555-5555 * Extn:            |                                                                                                 | Fax Numbe                                                                                                    | :                 | Ema                  | il Address:                     |                 |            |
|      | Web Page                                              | :                                 | ]                                                                                               | Office Hours                                                                                                   | :                 |                      | munication<br>reference: CHAMPS | S Notice        | •          |
|      | Handicap Accessible                                   | :                                 | 1                                                                                               |                                                                                                    |                   |                      |                                 |                 |            |
|      | Accept 835(reported at EIN/TI                         | NO                                |                                                                                                 | Language(s) Spoker                                                                                             | :                 |                      |                                 |                 |            |
|      | level                                                 |                                   |                                                                                                 | (For Multiple Selection, u                                                                                     | e English         |                      |                                 |                 |            |
|      | End Date                                              | 12/31/2999                        |                                                                                                 | Ctri Key                                                                                                    | Arabic<br>Chinese |                      |                                 |                 |            |
|      | d Address                                             |                                   |                                                                                                 |                                                                                                    |                   |                      |                                 |                 |            |
| do   |                                                       |                                   |                                                                                                 |                                                                                                    |                   |                      |                                 |                 | ^          |
| de   | Address List                                          |                                   |                                                                                                 |                                                                                                    |                   |                      |                                 |                 |            |
| d    |                                                       | Address                           |                                                                                                 |                                                                                                    |                   |                      | End Date                        |                 |            |
| 5    | Address List                                          | A 7                               |                                                                                                 | -                                                                                                    |                   |                      | A 7                             |                 |            |
| d    | Address List<br>Address Type<br>△ ▼<br>Correspondence | ▲▼<br>320 S WALNU                 | UT ST, LANSING, MICHIGAN 4893                                                                   |                                                                                                    |                   |                      | ▲ ▼<br>12/31/2999               |                 |            |
| Add  | Address List                                          | 320 S WALNU<br>320 S WALNU        | UT ST, LANSING, MICHIGAN 4893<br>UT ST, LANSING, MICHIGAN 4893<br>UT ST, LANSING, MICHIGAN 4893 | 3                                                                                                    |                   |                      | A 7                             |                 |            |

• When all location addresses have been added, select "Save" then "Close" to continue

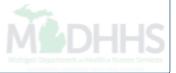

|                                                                                                    |                                  |            | 0.0        | uick Find                | Note Pad     | External Links         | ★ My Favorites▼       | 🖨 Print       | 🕄 He    |
|----------------------------------------------------------------------------------------------------|----------------------------------|------------|------------|--------------------------|--------------|------------------------|-----------------------|---------------|---------|
| Mylnbox > Enrollment List > Enrl App General > Track Application > Group F                                                                                                    | Practice Enrollment              |            |            |                          | Note F du    |                        | A my ravonics         |               |         |
|                                                                                                    |                                  |            |            |                          |              |                        |                       |               |         |
| plication ID: 20150326987537                                                                                                    |                                  | Name: TEST | ſ,LLC      |                          |              |                        |                       |               |         |
| Close                                                                                                    |                                  |            |            |                          |              |                        |                       |               |         |
|                                                                                                    |                                  |            |            |                          |              |                        |                       |               |         |
| Enroll Provider - Group                                                                                                    |                                  |            |            |                          |              |                        |                       |               |         |
|                                                                                                    |                                  |            | Bus        | iness Process V          | Vizard - Pro | vider Enrollment (Grou | p). Click on the Step | # under the S | tep Col |
| Step                                                                                                    | Required                         | Start Date | End Date   | Status                   | Step Re      | emark                  |                       |               |         |
| Step 1: Provider Basic Information                                                                                                    | Required                         | 03/26/2015 | 03/26/2015 | Complete                 |              |                        |                       |               |         |
| Step 2: Add Locations                                                                                                    | Required                         | 03/26/2015 | 03/27/2015 | Complete                 |              |                        |                       |               |         |
|                                                                                                    | Required                         |            |            | Incomplete               |              |                        |                       |               |         |
| Step 3: Add Specialties                                                                                                    |                                  |            |            | Incomplete               |              |                        |                       |               |         |
|                                                                                                    | Required                         |            |            |                          |              |                        |                       |               |         |
| Step 4: Add Mode of Claim Submission                                                                                                    | Required<br>Optional             |            |            | Incomplete               |              |                        |                       |               |         |
| Step 4: Add Mode of Claim Submission<br>Step 5: Associate Billing Agent                                                                                                    |                                  |            |            | Incomplete<br>Incomplete |              |                        |                       |               |         |
| Step 4: Add Mode of Claim Submission<br>Step 5: Associate Billing Agent<br>Step 6: Add Provider Controlling Interest/Ownership Details                                                                                                    | Optional                         |            |            |                          |              |                        |                       |               |         |
| Step 4: Add Mode of Claim Submission<br>Step 5: Associate Billing Agent<br>Step 6: Add Provider Controlling Interest/Ownership Details<br>Step 7: Add Taxonomy Details                                                                                                    | Optional<br>Required             |            |            | Incomplete               |              |                        |                       |               |         |
| Step 3: Add Specialties         Step 4: Add Mode of Claim Submission         Step 5: Associate Billing Agent         Step 6: Add Provider Controlling Interest/Ownership Details         Step 7: Add Taxonomy Details         Step 8: 835/ERA Enrollment Form         Step 9: Complete Enrollment Checklist | Optional<br>Required<br>Required |            |            | Incomplete<br>Incomplete |              |                        |                       |               |         |

• Continue to Step 3 to add Specialties for a provider

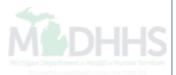

| CHAMPS                  | K My Inbox ▼                      | Provider-                            |          |                       |          |                    |                 |             | >            |
|-------------------------|-----------------------------------|--------------------------------------|----------|-----------------------|----------|--------------------|-----------------|-------------|--------------|
|                         |                                   |                                      |          | <b>Q</b> , Quick Find | hote Pad | € External Links ▼ | ★ My Favorites▼ | 🖨 Print     | 🤁 Help       |
| > MyInbox > Enrollment  | t List 🗲 Enrl App General 🍃 Tracl | Application > Group Practice Enrollm | ient     |                       |          |                    |                 |             |              |
| Application ID: 2015032 | 26987537                          |                                      | Name: Ti | EST,LLC               |          |                    |                 |             |              |
| O Close O Add           | ←                                 |                                      |          |                       |          |                    |                 |             |              |
| Specialty/Sub           | bspecialty List                   |                                      |          |                       |          |                    |                 |             | ٨            |
| Filter By               | •                                 |                                      | O Go     |                       |          |                    | 💾 Save          | e Filters 🔻 | My Filters 🔻 |
|                         | Specialty/Subspecialty            |                                      |          | Provider Type         |          |                    | End Date        |             |              |
|                         | ∆ ▼                               |                                      |          | cords Found !         |          |                    | A V             |             |              |

• Select "Add" to enter Specialty Information

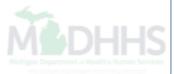

# 🖨 Print 💿 Help

| Appli | cation ID: 20150326987537                              | Name: TEST,LLC                                       |
|-------|--------------------------------------------------------|------------------------------------------------------|
|       | Add Specialty/Subspecialty                             | *                                                    |
|       | Location:<br>Provider Type:<br>Specialty:<br>End Date: | 01-<br>SELECT  * * * * * * * * * * * * * * * * *     |
|       | Add Subspecialty                                       | Available Subspecialties Associated Subspecialties * |
|       |                                                        | ✓ OK                                                 |
| • F   | From the drop-down                                     | nenu, select both Provider Type and Specialty.       |

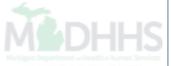

### 🚔 Print 💿 Help

|   | Add Specialty/Subspecialty |                                                      | ^     |
|---|----------------------------|------------------------------------------------------|-------|
|   | Location:                  | - <b>•</b>                                           |       |
|   | Provider Type:             | ROUPS *                                              |       |
|   | Specialty:                 | edical *                                             |       |
|   | End Date:                  |                                                      |       |
|   |                            |                                                      |       |
|   | Add Subspecialty           |                                                      | ^     |
|   |                            | Available Subspecialties Associated Subspecialties * |       |
|   |                            | No Subspecialty                                      |       |
| S | Select "OK" to procee      |                                                      | Cance |

| CHAMPS K My Inbox Provider                                                                                                    |                                                                                  |                       |                          |                                                                            |                |                        |                         |              |           |
|----------------------------------------------------------------------------------------------------|----------------------------------------------------------------------------------|-----------------------|--------------------------|----------------------------------------------------------------------------|----------------|------------------------|-------------------------|--------------|-----------|
|                                                                                                    |                                                                                  |                       | <b>Q</b> Q               | uick Find                                                                  | hote Pad       | 🔇 External Links 🕶     | ★ My Favorites▼         | 🚔 Print      | ? Help    |
| > MyInbox > Track Application > Group Practice Enrollment                                                                                                    |                                                                                  |                       |                          |                                                                            |                |                        |                         |              |           |
| Application ID: 20150326987537                                                                                                    |                                                                                  | Name: TEST            | I,LLC                    |                                                                            |                |                        |                         |              |           |
| Close                                                                                                    |                                                                                  |                       |                          |                                                                            |                |                        |                         |              |           |
| III Enroll Provider - Group                                                                                                    |                                                                                  |                       |                          |                                                                            |                |                        |                         |              |           |
|                                                                                                    |                                                                                  |                       | Bus                      | iness Proces                                                               | s Wizard - Pro | vider Enrollment (Grou | p). Click on the Step # | funder the S | tep Colum |
|                                                                                                    |                                                                                  |                       |                          |                                                                            |                |                        |                         |              |           |
| Step                                                                                                    | Required                                                                         | Start Date            | End Date                 | Status                                                                     | Step R         | emark                  |                         |              |           |
| Step<br>Step 1: Provider Basic Information                                                                                                    | Required<br>Required                                                             | Start Date 03/26/2015 | End Date<br>03/26/2015   | Status<br>Complete                                                         | Step R         | emark                  |                         |              |           |
|                                                                                                    |                                                                                  |                       |                          |                                                                            | Step R         | emark                  |                         |              |           |
| Step 1: Provider Basic Information                                                                                                    | Required                                                                         | 03/26/2015            | 03/26/2015               | Complete                                                                   | Step R         | emark                  |                         |              |           |
| Step 1: Provider Basic Information<br>Step 2: Add Locations                                                                                                    | Required<br>Required                                                             | 03/26/2015            | 03/26/2015<br>03/27/2015 | Complete<br>Complete                                                       |                | emark                  |                         |              |           |
| Step 1: Provider Basic Information Step 2: Add Locations Step 3: Add Specialties                                                                                                    | Required<br>Required<br>Required                                                 | 03/26/2015            | 03/26/2015<br>03/27/2015 | Complete<br>Complete<br>Complete                                           |                | emark                  |                         |              |           |
| Step 1: Provider Basic Information         Step 2: Add Locations         Step 3: Add Specialties         Step 4: Add Mode of Claim Submission                                                                                                    | Required<br>Required<br>Required<br>Required                                     | 03/26/2015            | 03/26/2015<br>03/27/2015 | Complete<br>Complete<br>Complete<br>Incomplete                             |                | emark                  |                         |              |           |
| Step 1: Provider Basic Information         Step 2: Add Locations         Step 3: Add Specialties         Step 4: Add Mode of Claim Submission         Step 5: Associate Billing Agent                                                                                                    | Required<br>Required<br>Required<br>Required<br>Optional                         | 03/26/2015            | 03/26/2015<br>03/27/2015 | Complete<br>Complete<br>Complete<br>Incomplete                             |                | emark                  |                         |              |           |
| Step 1: Provider Basic Information         Step 2: Add Locations         Step 3: Add Specialties         Step 4: Add Mode of Claim Submission         Step 5: Associate Billing Agent         Step 6: Add Provider Controlling Interest/Ownership Details                                      | Required<br>Required<br>Required<br>Required<br>Optional<br>Required             | 03/26/2015            | 03/26/2015<br>03/27/2015 | Complete<br>Complete<br>Complete<br>Incomplete<br>Incomplete               |                | emark                  |                         |              |           |
| Step 1: Provider Basic Information         Step 2: Add Locations         Step 3: Add Specialties         Step 4: Add Mode of Claim Submission         Step 5: Associate Billing Agent         Step 6: Add Provider Controlling Interest/Ownership Details         Step 7: Add Taxonomy Details | Required<br>Required<br>Required<br>Required<br>Optional<br>Required<br>Required | 03/26/2015            | 03/26/2015<br>03/27/2015 | Complete<br>Complete<br>Complete<br>Incomplete<br>Incomplete<br>Incomplete |                | emark                  |                         |              |           |

• Continue to Step 4 - Add Mode of Claim Submission

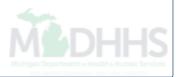

# 🚔 Print <sub>3</sub> Help

|                                               | ne: TEST,LLC            |                      |
|-----------------------------------------------|-------------------------|----------------------|
| Mode of Claim Submission Details              |                         | ^                    |
| You may check multiple Mode                   | es of Claim Submission. |                      |
| Identify Claim Subm                           | ission Details.         |                      |
| Mode of Claim Submission: 🔲 Electronic Batch  |                         | Billing Agent        |
| Online Direct Data Entry (DDE)                | Paper                   | Not Applicable       |
|                                               |                         |                      |
|                                               |                         |                      |
|                                               |                         |                      |
|                                               |                         |                      |
|                                               |                         | → VOK 🗵 Cance        |
| Select all Modes of Claim Submission for your | practice and se         | lect "OK" to proceed |
|                                               |                         |                      |

|          |                  |                          |                            |                   |                     |                   |                                | Provider-                   | My Inbox 🕶                  | ۲                                        | HAMPS                                                   | CH                            |
|----------|------------------|--------------------------|----------------------------|-------------------|---------------------|-------------------|--------------------------------|-----------------------------|-----------------------------|------------------------------------------|---------------------------------------------------------|-------------------------------|
| ? Hel    | 🕶 🚔 Print        | ★ My Favorite            | 🔇 External Links 🔻         | hote Pad          | <b>Q</b> Quick Find |                   |                                |                             |                             |                                          |                                                         |                               |
|          |                  |                          |                            |                   |                     |                   | on > Group Practice Enrollment | General > Track Application | nrollment List 🗲 Enrl App ( | rList 🕻 En                               | Inbox > Provider                                        | ) Mylni                       |
|          |                  |                          |                            |                   |                     | Name: TEST,LLC    |                                |                             | 7                           | 32698753                                 | ation ID: 20150                                         | pplicat                       |
|          |                  |                          |                            |                   |                     |                   |                                |                             |                             |                                          | ose                                                     | Clos                          |
|          |                  |                          |                            |                   |                     |                   |                                |                             | roup                        | ider - Gr                                | Enroll Provi                                            |                               |
| tep Colu | ep # under the S | o). Click on the S       | vider Enrollment (Group    | ess Wizard - Prov | Business Proce      |                   |                                |                             |                             |                                          |                                                         |                               |
|          | Step Remark      | IS                       | Date Statu                 | End               | Start Date          | Required          |                                |                             |                             |                                          |                                                         | Step                          |
|          |                  | plete                    | 6/2015 Comp                | 03/26             | 03/26/2015          | Required          |                                |                             | 1                           | Information                              | 1: Provider Basic                                       | Step 1:                       |
|          |                  | olete                    | 7/2015 Comp                | 03/27             | 03/26/2015          | Required          |                                |                             |                             |                                          | 2: Add Locations                                        | Step 2:                       |
|          |                  | plete                    | 7/2015 Comp                | 03/27             | 03/27/2015          | Required          |                                |                             |                             | S                                        | 3: Add Specialties                                      | Step 3:                       |
|          |                  | olete                    | 0/2015 Comp                | 03/30             | 03/27/2015          | Required          |                                |                             | ission                      | Claim Submi                              | 4: Add Mode of C                                        | Step 4:                       |
|          |                  | nplete                   | Incom                      |                   | >                   | Required          |                                |                             |                             | ng Agent                                 | 5: Associate Billin                                     | Step 5:                       |
|          |                  |                          |                            |                   |                     | Required          |                                |                             |                             | Controlling Ir                           | 6: Add Provider C                                       | 0                             |
|          |                  | plete                    | 7/2015 Comp                | 03/27             | 03/27/2015          | Required          |                                |                             | nterest/Ownership Details   | zonitronning in                          | 0. Add Pitolider C                                      | Step 6.                       |
|          |                  |                          | 7/2015 Comp<br>7/2015 Comp |                   | 03/27/2015          | Required          |                                |                             | nterest/Ownership Details   |                                          | 7: Add Taxonomy                                         |                               |
|          |                  | olete                    |                            |                   |                     |                   |                                |                             |                             | y Details                                |                                                         | Step 7:                       |
|          |                  | olete<br>nplete          | 7/2015 Comp                | 03/27             |                     | Required          |                                |                             | n                           | y Details<br>Ilment Form                 | 7: Add Taxonomy                                         | Step 7:<br>Step 8:            |
|          |                  | olete<br>nplete<br>olete | 7/2015 Comp                | 03/27             | 03/27/2015          | Required Optional |                                |                             | n                           | y Details<br>Ilment Form<br>ollment Chee | 7: Add Taxonomy<br>8: 835/ERA Enrol<br>9: Complete Enro | Step 7:<br>Step 8:<br>Step 9: |

 If you select "Billing Agent" within Step 4, both Add Mode of Claim Submission and Step 5 -Associate Billing Agent are required

|   |               |          |          |                           | _ |                  |             |       |           |                       |          |                   |                 |             |                       |
|---|---------------|----------|----------|---------------------------|---|------------------|-------------|-------|-----------|-----------------------|----------|-------------------|-----------------|-------------|-----------------------|
|   | CHAMP         | Ś        | <b>‹</b> | My Inbox 🕶                | P | rovider▼         |             |       |           |                       |          |                   |                 |             | >                     |
|   |               |          |          |                           |   |                  |             |       |           | <b>Q</b> , Quick Find | Note Pad | ଓ External Links▼ | ★ My Favorites▼ | Prir        | nt 🕐 Help             |
| Ħ | > MyInbox >   | New Enro | lment 👌  | Group Practice Enrollment |   |                  |             |       |           |                       |          |                   |                 |             |                       |
| ł | oplication ID | : 201503 | 3042252  | 5                         |   |                  |             | Name: | TESTIN    | G INC, LLC            |          |                   |                 |             |                       |
|   | Close C       | Add      |          |                           |   |                  |             |       |           |                       |          |                   |                 |             |                       |
|   | III Billing   | g Agent  | List     |                           |   |                  |             |       |           |                       |          |                   |                 |             | ٨                     |
|   | Filter By     | [        | •        |                           |   |                  | <b>O</b> G0 |       |           |                       |          |                   | 💾 S             | ave Filters | <b>▼</b> My Filters ▼ |
|   |               | Billing  | lgent ID |                           | E | Billing Agent Na | ne          |       |           | 835 Authorization     |          | Start Date        |                 | End Date    |                       |
|   |               | ∆ ▼      |          |                           |   | A V              |             |       |           | A V                   |          | A V               |                 | ▲ ▼         |                       |
|   |               |          |          |                           |   |                  |             | No F  | Records F | ound !                |          |                   |                 |             |                       |

• Select "Add" to enter your Billing Agent

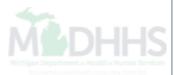

# 🚔 Print 😲 Help

| Associate Billing Agent         Click on the 'Confirm/Search Billing Agent' button to search for a Billing Agent or confirm the Billing Agent entered.         Billing Agent ID:       *       Billing Agent Name:         Association Start Date:       *       Association End Date:         Authorized Transaction Responses       X12 835 - Healthcare Claim Status       Authorized       Start Date       End Date | Billing Agent Name:<br>Association End Date: | pplica | ation ID: 20150330422525     |                        |                      | Name: TESTING INC,        | LLC                      |                           |               |
|----------------------------------------------------------------------------------------------------|----------------------------------------------|--------|------------------------------|------------------------|----------------------|---------------------------|--------------------------|---------------------------|---------------|
| Billing Agent ID: *   Association Start Date: *   Association End Date:     I Authorized Transaction Responses     I authorized Transaction Response     Authorized Muthorized Transaction Response                                                                                                    | Billing Agent Name:<br>Association End Date: |        | Associate Billing Agent      |                        |                      |                           |                          |                           | *             |
| Association Start Date: Association End Date: Association End Date: Association End Date: End Date: Association Responses                                                                                                    | Association End Date:                        |        | Click on the                 | 'Confirm/Search Billin | g Agent' button to s | search for a Billing Agen | t or confirm the Billing | g Agent entered.          |               |
| Authorized Transaction Responses         ransaction Response       Authorized         Start Date       End Date                                                                                                    | End Date                                     |        | Billing Agent ID:            |                        | *                    |                           | Billing Agent Nan        | ne:                       |               |
| Transaction Response     Authorized     Start Date     End Date                                                                                                    |                                              |        | Association Start Date:      | i                      | ×                    |                           | Association End Da       | tte:                      |               |
|                                                                                                    |                                              |        | Authorized Transaction Resp  | oonses                 |                      |                           |                          |                           | ^             |
| 12 835 - Healthcare Claim Status                                                                                                    |                                              | ransa  | action Response              |                        | Authorized           | Start Date                | E                        | nd Date                   |               |
|                                                                                                    |                                              | (12/83 | 35 - Healthcare Claim Status |                        |                      | <b></b>                   |                          | <b></b>                   |               |
|                                                                                                    |                                              |        |                              |                        |                      |                           |                          |                           |               |
|                                                                                                    |                                              |        |                              |                        |                      |                           |                          |                           |               |
|                                                                                                    |                                              |        |                              |                        |                      |                           |                          |                           |               |
|                                                                                                    |                                              |        |                              |                        |                      |                           | 0.                       |                           |               |
|                                                                                                    |                                              |        |                              |                        |                      |                           |                          | firm/Search Billing Agent | ✓ OK W Cancel |
| Select "Confirm/Search Billing Agent" to choose your Billing Agent                                                                                                    |                                              |        |                              |                        |                      |                           |                          |                           |               |

|       | tion ID: 20150226007527  | NewsyTECTUC                         |            |                           |
|-------|--------------------------|-------------------------------------|------------|---------------------------|
| lica  | ation ID: 20150326987537 | Name: TEST,LLC                      |            |                           |
| Clos  | Select                   |                                     |            |                           |
|       | Billing Agent List       |                                     |            |                           |
| Filte | r By                     | Go                                  |            | Save Filters ¥ My Filters |
| ]     | Billing Agent ID         | Billing Agent Name                  | Start Date | End Date                  |
| 1     | ∆ ▼                      | A <b>V</b>                          | ▲ ▼        | ▲ ▼                       |
|       | 1200009                  | BLUE CROSS BLUE SHIELD              | 01/01/1984 | 12/31/2999                |
|       | 1200018                  | BLUE CROSS & BLUE SHIELD            | 01/01/1984 | 12/31/2999                |
|       | 1200027                  | CLAIMS PROCESSING SERVICE           | 04/30/1998 | 12/31/2999                |
|       | 1200036                  | GRAND OAKS NURSING CENTER           | 12/08/1999 | 12/31/2999                |
|       | 1200045                  | WEST HICKORY HAVEN                  | 02/25/2000 | 12/31/2999                |
|       | 1200054                  | NORTHWOODS NURSING CENTER           | 06/04/1999 | 12/31/2999                |
|       | 1200073                  | HOME HEALTH OUTREACH                | 02/19/2002 | 12/31/2999                |
|       | 1200082                  | WESTWOODS OF NILES                  | 02/25/2000 | 12/31/2999                |
|       | 1200091                  | PROFESSIONAL MED TEAM AMB           | 06/22/2000 | 12/31/2999                |
|       | 1200107                  | ABRAMSON/BRAUN/ERFOURTH             | 10/23/2000 | 12/31/2999                |
|       | Page: 2 OGo P            | age Count SaveToXLS Viewing Page: 1 |            | Prev > Next >> Last       |

• Choose your Billing Agent by clicking the box next to your choice, then "Select"

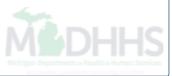

# 🚔 Print <sub>3</sub> Help

| ppli | cation ID: 20150326987537        |                              | Name: TEST,LLC                    |                                    |              |
|------|----------------------------------|------------------------------|-----------------------------------|------------------------------------|--------------|
|      | Associate Billing Agent          |                              |                                   |                                    | ^            |
|      | Click on the 'Confirm/Se         | arch Billing Agent' button t | o search for a Billing Agent or o | confirm the Billing Agent entered. |              |
|      | Billing Agent ID:                | *                            |                                   | Billing Agent Name:                |              |
|      | Association Start Date:          | *                            | A                                 | ssociation End Date:               | <b></b>      |
|      | Authorized Transaction Responses |                              |                                   |                                    | ^            |
| Tran | saction Response                 | Authorized                   | Start Date                        | End Date                           |              |
| X12  | 835 - Healthcare Claim Status    |                              | <b></b>                           | <b></b>                            |              |
|      |                                  |                              |                                   |                                    |              |
|      |                                  |                              |                                   |                                    |              |
|      |                                  |                              |                                   |                                    |              |
|      |                                  |                              |                                   |                                    |              |
|      |                                  |                              |                                   | Confirm/Search Billing Agent       | ✓ OK Scancel |
| S    | Select the authorize box for     | or the 835 Hea               | Ithcare Claim Sta                 | tus and ensure a star              | rt and end   |
|      | late and has been entered        | d                            |                                   |                                    |              |
| S    | Select "Ok" to proceed           |                              |                                   |                                    |              |

| CHAMPS K My Inbox Provider                                                                                                    |                                                                      |                          |                          |                                                                |                           |               |           |
|----------------------------------------------------------------------------------------------------|----------------------------------------------------------------------|--------------------------|--------------------------|----------------------------------------------------------------|---------------------------|---------------|-----------|
| The second second second second second second second second second second second second second second second s                                                                                                    |                                                                      | <b>Q</b> , Quick Fin     | d 📑 Note Pad             | 🔇 External Links 🕶                                             | ★ My Favorites▼           | 🖨 Print       | ? Help    |
| > MyInbox > New Enrollment > Group Practice Enrollment                                                                                                    |                                                                      |                          |                          |                                                                |                           |               |           |
| Application ID: 20150330422525                                                                                                    | Name: TEST                                                           | ING INC, LLC             |                          |                                                                |                           |               |           |
| Close                                                                                                    |                                                                      |                          |                          |                                                                |                           |               |           |
| Enroll Provider - Group                                                                                                    |                                                                      |                          |                          |                                                                |                           |               |           |
|                                                                                                    |                                                                      | Business P               | rocess Wizard - Pro      | ovider Enrollment (Gr                                          | oup). Click on the Step # | # under the S | tep Colun |
| Step                                                                                                    | Required                                                             | Start Date               | End Date                 | Status                                                         | Step Remark               |               |           |
| Step 1: Provider Basic Information                                                                                                    | Required                                                             | 03/30/2015               | 03/30/2015               | Complete                                                       |                           |               |           |
| Step 2: Add Locations                                                                                                    | Required                                                             | 03/30/2015               | 03/30/2015               | Complete                                                       |                           |               |           |
|                                                                                                    |                                                                      |                          |                          |                                                                |                           |               |           |
| Step 3: Add Specialties                                                                                                    | Required                                                             | 03/30/2015               | 03/30/2015               | Complete                                                       |                           |               |           |
| Step 3: Add Specialties<br>Step 4: Add Mode of Claim Submission                                                                                                    | Required<br>Required                                                 | 03/30/2015<br>03/30/2015 | 03/30/2015<br>03/30/2015 | Complete<br>Complete                                           |                           |               |           |
|                                                                                                    |                                                                      |                          |                          |                                                                |                           |               |           |
| Step 4: Add Mode of Claim Submission                                                                                                    | Required                                                             | 03/30/2015               | 03/30/2015               | Complete                                                       |                           |               |           |
| Step 4: Add Mode of Claim Submission<br>Step 5: Associate Billing Agent                                                                                                    | Required<br>Required                                                 | 03/30/2015               | 03/30/2015               | Complete<br>Complete                                           |                           |               |           |
| Step 4: Add Mode of Claim Submission         Step 5: Associate Billing Agent         Step 6: Add Provider Controlling Interest/Ownership Details                                                                              | Required<br>Required<br>Required                                     | 03/30/2015               | 03/30/2015               | Complete<br>Complete<br>Incomplete                             | Please complete ERA form. |               |           |
| Step 4: Add Mode of Claim Submission         Step 5: Associate Billing Agent         Step 6: Add Provider Controlling Interest/Ownership Details         Step 7: Add Taxonomy Details                                         | Required<br>Required<br>Required<br>Required                         | 03/30/2015               | 03/30/2015               | Complete<br>Complete<br>Incomplete<br>Incomplete               | Please complete ERA form. |               |           |
| Step 4: Add Mode of Claim Submission         Step 5: Associate Billing Agent         Step 6: Add Provider Controlling Interest/Ownership Details         Step 7: Add Taxonomy Details         Step 8: 835/ERA Enrollment Form | Required<br>Required<br>Required<br>Required<br>Required<br>Required | 03/30/2015               | 03/30/2015               | Complete<br>Complete<br>Incomplete<br>Incomplete<br>Incomplete | Please complete ERA form. |               |           |

Continue to Step 6 - Add Provider Controlling Interest/Ownership Details

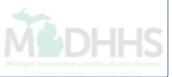

| CHAMPS < My Inbox+             | Provider <del>•</del>                                    |                        |                                 |                          | ,            |
|--------------------------------|----------------------------------------------------------|------------------------|---------------------------------|--------------------------|--------------|
|                                |                                                          | <b>Q</b> , Quick Find  | 皆 Note Pad 🛛 🔇 External Links 🔻 | 🖌 My Favorites 🔻 🚔 Print | ? Help       |
| Source Er                      | rrollment > General                                      |                        |                                 |                          |              |
| Application ID: 20150326987537 |                                                          | Name: TEST,LLC         |                                 |                          |              |
| Close                          |                                                          |                        |                                 |                          |              |
| iii Owners List                |                                                          |                        |                                 |                          | ^            |
| O Add                          |                                                          |                        |                                 |                          |              |
| Filter By                      | Go                                                       |                        |                                 | 🖺 Save Filters 🔻 M       | Ny Filters ▼ |
| Owner SSN/EIN/TIN              | Owner Information                                        | Owner Type             | Start Date                      | End Date                 |              |
| \<br>▼                         | A V                                                      | No Records Found !     | <b>↓</b> ▼                      | A V                      |              |
|                                |                                                          |                        |                                 |                          |              |
| Add Other Owned Entity         | terest in other Entities reimbursible by Medicaid and/or | Medicare.              |                                 |                          | ^            |
| Filter By                      | O Go                                                     |                        |                                 | Save Filters             | Ny Filters 🔻 |
| Other Owner EIN/TIN            |                                                          | ther Owner Information |                                 | Address                  |              |
| ▲∇                             |                                                          | No Records Found !     |                                 | A V                      |              |
|                                |                                                          | No Notoria Found F     |                                 |                          |              |

• Select "Add" to enter owners

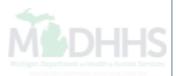

#### 🚔 Print 📀 Help

| Owner Type:        | SELECT 💌 * 🥡                                                                               | Percentage Owned:     | *                   |                  |
|--------------------|--------------------------------------------------------------------------------------------|-----------------------|---------------------|------------------|
| SSN:               | Agent<br>Board of Directors/Officers/Principles                                            | EIN/TIN:              |                     |                  |
| Legal Entity Name: | Corporate - Charitable 501[c]3<br>Corporate - Non Charitable<br>Foreign, Nonresident Alien | Entity Business Name: | (Doing Business As) |                  |
| First Name:        | Government<br>Holding Company<br>Individual                                                | Last Name:            |                     |                  |
| Suffix:            | Limited liability Company<br>Managing Employee                                             | DOB:                  |                     |                  |
| Phone Number:      | Partnership<br>Sub-contractor                                                              | Email:                |                     |                  |
| Start Date:        | ×                                                                                          | End Date:             | <b>iii</b>          |                  |
| Address Line 1:    | *                                                                                          | Address Line 2:       |                     |                  |
|                    | (Enter Street Address or PO Box Only)                                                      |                       |                     | ī .              |
| Address Line 3:    |                                                                                            | City/Town:            | OTHER               |                  |
| State/Province:    | OTHER *                                                                                    | County:               | OTHER               |                  |
| Country:           | UNITED STATES *                                                                            | Zip Code:             | -                   | Validate Address |
|                    |                                                                                            |                       | _                   | → ок 🛛 Са        |
| elect the Owner    | r Type and input Percer                                                                    | ntage Owned by selec  | ted Owner           |                  |

- Select "Validate Address"
- Select "Ok" to proceed

| 🚔 Print 🛛 Help                                                                                                    |                       |                                                                                                    |
|----------------------------------------------------------------------------------------------------|-----------------------|----------------------------------------------------------------------------------------------------|
| Application ID: 20150326987537                                                                                         |                       | Name: TEST,LLC                                                                                                    |
| st/Ownership                                                                                                    |                       | ~                                                                                                    |
| Managing Employee                                                                                                    | Percentage Owned:     | *                                                                                                    |
| ls a general manager, business manager, administrator,<br>the institution, organization, or agency, either under conti |                       | s operational or managerial control over, or who directly or indirectly conducts, the day-to-day of whether or not the individual is a W-2 employee. |
| (As shown on the Income Tax Return)                                                                                    | Entity Business Name: | (Doing Business As)                                                                                                    |
| *                                                                                                    | Last Name:            | *                                                                                                    |
|                                                                                                    | DOB:                  | *                                                                                                    |
| * Extn:                                                                                                    | Email:                |                                                                                                    |
| *                                                                                                    | End Date:             |                                                                                                    |
| *                                                                                                    | Address Line 2:       |                                                                                                    |
| (Enter Street Address or PO Box Only)                                                                                  |                       |                                                                                                    |
|                                                                                                    | City/Town:            | OTHER *                                                                                                    |
| OTHER *                                                                                                    | County:               | OTHER                                                                                                    |
|                                                                                                    | ooung.                |                                                                                                    |
| UNITED STATES *                                                                                                    | Zip Code:             | - Validate Address                                                                                                    |
| •                                                                                                    |                       | m                                                                                                    |
|                                                                                                    |                       |                                                                                                    |

- Managing Employee information **must** be completed
- Select "Validate Address"
- Select "OK" to proceed

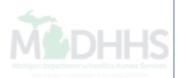

| CHAMPS < My Inbox-                                        | Provider▼                                   | Q Quick Find            | 皆 Note Pad 🛛 🄇 External Links 🔻 | ★ My Favorites▼ 🚔 P | rint 🔹 Help           |
|-----------------------------------------------------------|---------------------------------------------|-------------------------|---------------------------------|---------------------|-----------------------|
| Mylnbox > Track Application > Group Practice Enrollment > | General                                     |                         |                                 |                     |                       |
| oplication ID: 20150326987537                             |                                             | Name: TEST,LLC          |                                 |                     |                       |
| Close                                                     |                                             |                         |                                 |                     |                       |
| Owners List                                               |                                             |                         |                                 |                     |                       |
| Add                                                       |                                             |                         |                                 |                     |                       |
| Filter By                                                 | Go                                          |                         |                                 | Save Filters        | ▼ My Filters ▼        |
| Owner SSN/EIN/TIN                                         | Owner Information                           | Owner Type<br>▲ ▼       | Start Date                      | End Date<br>▲ ▼     |                       |
|                                                           | Test,Tester                                 | Individual              | 03/27/2015                      | 12/31/2999          |                       |
| 111111111                                                 | Test,Tester                                 | Managing Employee       | 03/27/2015                      | 12/31/2999          |                       |
| Delete View Page: 1 O Go Page Co                          | ount SaveToXLS                              | Viewing Page: 1         |                                 | K First Prev        | Next 💙 Last           |
|                                                           |                                             |                         |                                 |                     |                       |
| Add Other Owned Entity                                    | other Entities reimbursible by Medicaid and | d/or Medicare.          |                                 |                     |                       |
| Filter By                                                 | O Go                                        |                         |                                 | Save Filters        | <b>▼</b> My Filters ▼ |
| Other Owner EIN/TIN                                       |                                             | Other Owner Information |                                 | Address             |                       |
|                                                           |                                             | No Records Found !      |                                 |                     |                       |

- Select the Owner ID hyperlink to continue the Ownership Details
- This process must be completed for all Owners listed

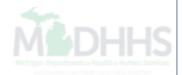

| HAMPS        |                 | My Inbox <del>-</del>     |                        |                |                    |                     |              |                    |                 |               |
|--------------|-----------------|---------------------------|------------------------|----------------|--------------------|---------------------|--------------|--------------------|-----------------|---------------|
|              |                 |                           |                        |                |                    | <b>Q</b> Quick Find | hote Pad     | 🔇 External Links 🔻 | ★ My Favorites▼ | 🚔 Print 🛛 🕄 I |
| /Inbox > Tra | ack Application | Group Practice Enrollment | General                |                |                    |                     |              |                    |                 |               |
| ation ID: 2  | 2015032698753   | 7                         |                        |                | Name: TEST,LLC     |                     |              |                    |                 |               |
| ose 🗎 S      | Save 🔳 View     | Screening Result          |                        |                |                    |                     |              |                    |                 |               |
|              |                 | Address Line 1:           | 320 S WALNUT ST        | ×              |                    |                     | Address Line | 2:                 |                 |               |
|              |                 | (E                        | Enter Street Address o | r PO Box Only) |                    |                     |              |                    |                 |               |
|              |                 | Address Line 3:           |                        |                |                    |                     | City/Tov     | vn: LANSING        | *               |               |
|              |                 | State/Province:           | MICHIGAN               | *              |                    |                     | Cour         | nty: INGHAM        | •               |               |
|              |                 | Country:                  | UNITED STATES          | × *            |                    |                     | Zip Co       | de: 48933 - 2014   | 4 Validate Addr | ess           |
| •            |                 |                           |                        |                |                    |                     |              |                    |                 |               |
| ld 🛛 Ina     | activate        |                           |                        |                |                    |                     |              |                    |                 |               |
| Relatio      | nship           |                           |                        |                |                    |                     |              |                    |                 |               |
|              |                 |                           |                        |                |                    |                     |              |                    |                 |               |
| lter By      | •               |                           |                        | <b>O</b> G0    |                    |                     |              |                    | Save Filters    | ₩ Filters     |
|              | Owner Name      |                           | Relationship           |                | Modified Date      |                     | 0            | perational Status  |                 |               |
|              | ∆ ▼             |                           | ▲ ▼                    |                | No Records Found ! |                     |              | •                  |                 |               |

• Select "Add" to proceed

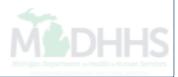

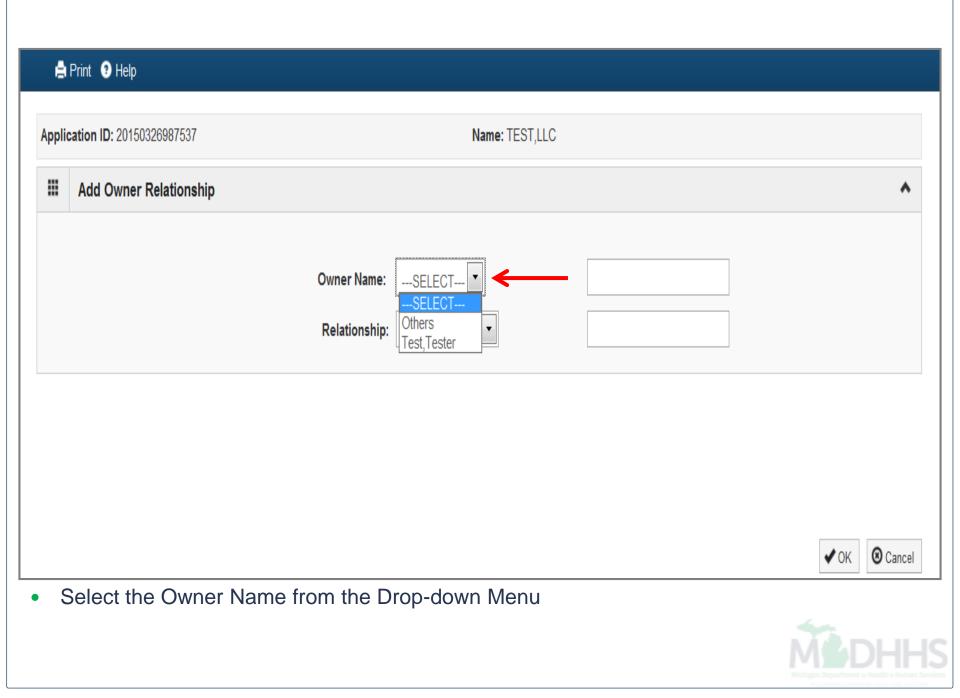

#### 🚔 Print 📀 Help

| Appli | ication ID: 20150326987537           | Name: TEST,LLC                                                                                        |
|-------|--------------------------------------|----------------------------------------------------------------------------------------------------|
|       | Add Owner Relationship               | ^                                                                                                    |
|       | Owner Name:<br>Relationship:         | Test, Tester SELECT  Daughter Daughter Daughter-In Law Father Father-In Law Mother Mother Mother None |
|       |                                      | Others<br>Sibling<br>Son<br>Son-In Law<br>Spouse                                                      |
|       | Select the Relationship from the Dr  | → VOK @Cancel                                                                                         |
| • ;   | Select the Relationship from the Dro | op-down Menu and click "Ok" to proceed                                                                |

|        | AMPS                                                               | < I        | My Inbox 🕶            | Provider          | • |                      |          |                           |                     |                       |                  |
|--------|--------------------------------------------------------------------|------------|-----------------------|-------------------|---|----------------------|----------|---------------------------|---------------------|-----------------------|------------------|
| L      | -                                                                  |            |                       |                   |   | <b>Q</b> Quick Find  | Note Pad | 😧 External Li             | nks▼ ★ My Favorites | 🝷 🚔 Print             | <b>9</b> H       |
| lylnb  | oox > Track Appli                                                  | cation > ( | Group Practice Enroll | ment 🗲 General    |   |                      |          |                           |                     |                       |                  |
| icati  | ion ID: 20150326                                                   | 6987537    |                       |                   |   | Name: TEST,LLC       |          |                           |                     |                       |                  |
| Close  | Save [                                                             | View Sc    | reening Result        |                   |   |                      |          |                           |                     |                       |                  |
|        |                                                                    |            | Address Line 3:       |                   |   |                      | c        | ity/Town: LAN             | SING *              |                       |                  |
|        |                                                                    |            | State/Province:       | MICHIGAN          | * |                      |          | County: ING               | HAM                 |                       |                  |
|        |                                                                    |            | Country:              | UNITED STATES     | * |                      | :        | Zip Code: 4893            | 3 - 2014 🔮          | Validate Address      | ]                |
|        |                                                                    |            |                       |                   |   |                      |          |                           |                     |                       |                  |
| ٨dd    | Inactivate                                                         |            |                       |                   |   |                      |          |                           |                     |                       |                  |
|        |                                                                    |            |                       |                   |   |                      |          |                           |                     |                       |                  |
| 1      | Relationship                                                       |            |                       |                   |   |                      |          |                           |                     |                       | ^                |
|        |                                                                    | •          |                       |                   |   | O Go                 |          |                           | E cure              | Filters Vite          |                  |
|        |                                                                    | •          |                       |                   |   | <b>O</b> Go          |          |                           | 🗎 Save              | Filters <b>T</b> My F | ►<br>Filters ▼   |
| ilter  | By<br>Owner Name                                                   | •          |                       | Relationship      |   | Modified Date        |          |                           | nal Status          | Filters <b>y</b> My F |                  |
| ilter  | Ву                                                                 | •          |                       | Relationship      |   |                      |          | Operatio<br>▲ ▼<br>Active |                     | Filters <b>y</b> My F |                  |
| Filter | By<br>Owner Name<br>∆ ▼                                            |            | Page Count            | A.¥               |   | Modified Date<br>▲ ▼ |          | A 7                       |                     |                       | Filters 🔻        |
| Filter | By<br>Owner Name<br>△ ▼<br>Test,Tester                             |            | Page Count            | ▲ ▼<br>None       |   | Modified Date        |          | A 7                       | nal Status          |                       | Filters 🔻        |
| ilter  | By<br>Owner Name<br>△ ▼<br>Test,Tester<br>Page: 1                  | O Go       |                       | None<br>SaveToXLS |   | Modified Date        |          | A 7                       | nal Status          |                       | <b>Filters ▼</b> |
| ilter  | By<br>Owner Name<br>△ ▼<br>Test,Tester<br>Page: 1<br>Final Adverse | O Go       | Page Count            | None<br>SaveToXLS |   | Modified Date        | Ansv     | Active                    | nal Status          |                       | Filters ▼        |

• Select the "Final Adverse Legal/Action/Convictions Disclosure" hyperlink

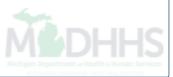

#### 🚔 Print 📀 Help

| Application ID: 20150326987537                                                                                              | Name: TEST,LLC                                                                                                    |
|----------------------------------------------------------------------------------------------------|----------------------------------------------------------------------------------------------------|
|                                                                                                    | State law, related to: (a) the delivery of an item or service under Medicaid or a State health care program, tion with the delivery of a health care item or service. |
| 3. Any misdemeanor conviction, under Federal or S<br>connection with the delivery of a health care item                     | State law, related to theft, fraud, embezzlement, breach of fiduciary duty, or other financial misconduct in or service.                                              |
| 4. Any felony or misdemeanor conviction, under Fe<br>offense described in 42 C.F.R. Section 1001.101                        | deral or State law, relating to the interference with or obstruction of any investigation into any criminal or 1001.201.                                              |
| <ol> <li>Any felony or misdemeanor conviction, under Fe<br/>controlled substance.</li> </ol>                                | deral or State law, relating to the unlawful manufacture, distribution, prescription, or dispensing of a                                                              |
| EXCLUSIONS, REVOCATIONS, or SUSPENSIO                                                                                       | NS                                                                                                    |
| <ol> <li>Any revocation or suspension of a license to pro-<br/>formal disciplinary proceeding was pending before</li> </ol> | vide health care by any State licensing authority. This includes the surrender of such a license while a                                                              |
| 2. Any revocation or suspension of accreditation.                                                                           |                                                                                                    |
|                                                                                                    | n, or any sanction imposed by, a Federal or State health care program, or any debarment from ocurement or non-procurement program.                                    |
| 4. Any current Medicaid payment suspension under                                                                            | r any Medicaid enrollment.                                                                                                    |
| 5. Any Medicaid revocation of any Medicaid provide                                                                          |                                                                                                    |
| FINAL ADVERSE LEGAL ACTION/CONVICTION                                                                                       | ACTION HISTORY                                                                                                    |
| 1. Have you, under any current or former name or b                                                                          | ousiness identity, ever had a final adverse legal action listed above imposed against you? ( Yes No                                                                   |
| Comments (optional):                                                                                                    |                                                                                                    |
|                                                                                                    |                                                                                                    |
|                                                                                                    |                                                                                                    |

- Select either "Yes" or "No"
- Select "Ok" to proceed

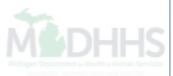

| CHAMPS <                                                                                                    | My Inbox <del>▼</del>       | Provider          | • |                                             |          |              |                |               |                     |              |
|----------------------------------------------------------------------------------------------------|-----------------------------|-------------------|---|---------------------------------------------|----------|--------------|----------------|---------------|---------------------|--------------|
|                                                                                                    |                             |                   |   | <b>Q</b> , Quick Find                       | hote Pad | 🔇 Externa    | I Links 👻  ★   | My Favorites▼ | 🚔 Print             | <b>3</b> H   |
| Nylnbox 🗲 Track Applicati                                                                                      | ion > Group Practice Enroll | lment 🗲 General   |   |                                             |          |              |                |               |                     |              |
| ication ID: 2015032698                                                                                         | 7537                        |                   |   | Name: TEST,LLC                              |          |              |                |               |                     |              |
| Close 💾 Save                                                                                                   | <i>Gew Screeping</i> Result |                   |   |                                             |          |              |                |               |                     |              |
|                                                                                                    | Address Line 3:             | :                 |   |                                             | c        | ity/Town: ្រ | ANSING         | *             |                     |              |
|                                                                                                    | State/Province:             | MICHIGAN          | * |                                             |          | County:      | IGHAM          | •             |                     |              |
|                                                                                                    | Country:                    | UNITED STATES     | * |                                             | :        | Zip Code: 4  | 3933 - 201     | 14 Vali       | date Address        |              |
|                                                                                                    |                             |                   |   |                                             |          |              |                |               |                     | ~            |
| Relationship                                                                                                   | <b>.</b>                    |                   |   | Q Go                                        |          |              |                |               | <b></b>             |              |
| Relationship                                                                                                   | •                           |                   |   | <b>O</b> G0                                 |          |              |                | 💾 Save Filte  | ers <b>T</b> My Fi  | ►<br>Iters ▼ |
| Relationship  Filter By Owner Name                                                                             |                             | Relationship      |   | Modified Date                               |          |              | itional Status | 🗎 Save Filte  | ers <b>T</b> My Fil |              |
| Relationship       Filter By       Owner Name $\Delta$ ▼                                                       |                             | Relationship      |   |                                             |          | Opera        |                | Pave Filte    | ers <b>▼</b> MyFil  |              |
| Relationship       Filter By       Owner Name $\Delta$ v       Test,Tester                                     | Go Page Count               | A V               |   | Modified Date<br>▲ ▼                        |          |              |                | E Save Filte  |                     | lters ▼      |
| Relationship       Filter By       Owner Name       A ▼       Test,Tester                                      |                             | None              |   | Modified Date<br>▲ ▼<br>03/27/2015 13:43:12 |          |              |                |               |                     | lters ▼      |
| Relationship         Filter By         Owner Name         A ▼         Test,Tester         View Page:         1 |                             | None<br>SaveToXLS |   | Modified Date<br>▲ ▼<br>03/27/2015 13:43:12 |          |              |                |               |                     | lters ▼      |
| Relationship         Filter By         Owner Name         A ▼         Test,Tester         View Page:           | Go Page Count               | None<br>SaveToXLS |   | Modified Date<br>▲ ▼<br>03/27/2015 13:43:12 |          |              |                | First         |                     | Last         |

- After you have completed the relationship and adverse action question, select "Save"
- Select "Close" to proceed

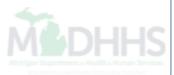

| CHAMPS K My Inbox Provider                                                               |                   |                    |                       |                        |                |          |
|------------------------------------------------------------------------------------------|-------------------|--------------------|-----------------------|------------------------|----------------|----------|
|                                                                                          | Q Quick Find      | 🍐 Note Pad         | 🔇 External Links 🕶    | ★ My Favorites▼        | 🖨 Print        | 🕄 Help   |
| > MyInbox > Track Application > Group Practice Enrollment                                |                   |                    |                       |                        |                |          |
| Application ID: 20150326987537                                                           | Name: TEST,LLC    |                    |                       |                        |                |          |
| C Close                                                                                  |                   |                    |                       |                        |                |          |
| III Enroll Provider - Group                                                              |                   |                    |                       |                        |                |          |
|                                                                                          | Business Pr       | ocess Wizard - Pro | vider Enrollment (Gro | up). Click on the Step | # under the St | ep Colum |
| Step                                                                                     | Required          | Start Date         | End Date              | Status                 | Step Remark    |          |
| Step 1: Provider Basic Information                                                       | Required          | 03/26/2015         | 03/26/2015            | Complete               |                |          |
| Step 2: Add Locations                                                                    | Required          | 03/26/2015         | 03/27/2015            | Complete               |                |          |
| Step 3: Add Specialties                                                                  | Required          | 03/27/2015         | 03/27/2015            | Complete               |                |          |
| Step 4: Add Mode of Claim Submission                                                     | Required          | 03/27/2015         | 03/27/2015            | Complete               |                |          |
| Step 5: Associate Billing Agent                                                          | Optional          |                    |                       | Incomplete             |                |          |
|                                                                                          | Required          | 03/27/2015         | 03/27/2015            | Complete               |                |          |
| Step 6: Add Provider Controlling Interest/Ownership Details                              |                   |                    |                       | Incomplete             |                |          |
| Step 6: Add Provider Controlling Interest/Ownership Details Step 7: Add Taxonomy Details | Required          |                    |                       | incompiete             |                |          |
|                                                                                          | Required Optional |                    |                       | Incomplete             |                |          |
| Step 7: Add Taxonomy Details                                                             |                   |                    |                       |                        |                |          |
| Step 7: Add Taxonomy Details Step 8: 835/ERA Enrollment Form                             | Optional          |                    |                       | Incomplete             |                |          |

• Continue to Step 7 - Add Taxonomy Details

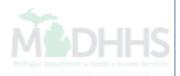

| CHAMPS                   | ≮ My Inbox <del>-</del>              | Provider▼ |             |                       |            |                   |                 |                      | >            |
|--------------------------|--------------------------------------|-----------|-------------|-----------------------|------------|-------------------|-----------------|----------------------|--------------|
|                          |                                      |           |             | <b>Q</b> , Quick Find | hote Pad   | 🕃 External Links▼ | ★ My Favorites▼ | 🛔 Print              | 9 Help       |
| 👫 🕻 Mylnbox 🕻 Track Appl | lication 🗲 Group Practice Enrollment |           |             |                       |            |                   |                 |                      |              |
| Application ID: 2015032  | 26987537                             |           | Name: TE    | est,llc               |            |                   |                 |                      |              |
| O Close O Add            | ←                                    |           |             |                       |            |                   |                 |                      |              |
| K Taxonomy Lis           | st                                   |           |             |                       |            |                   |                 |                      | ٨            |
| Filter By                |                                      |           | <b>O</b> Go |                       |            |                   | 💾 Save          | e Filters <b>▼</b> M | ly Filters ▼ |
| Tax                      | konomy Code                          |           | Description |                       | Start Date |                   | End Date        |                      |              |
| ₽                        | 1                                    |           | A V         |                       | A V        |                   | ۸V              |                      |              |
|                          |                                      |           | No Records  | s Found !             |            |                   |                 |                      |              |

• Select "Add" to enter a taxonomy

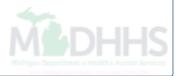

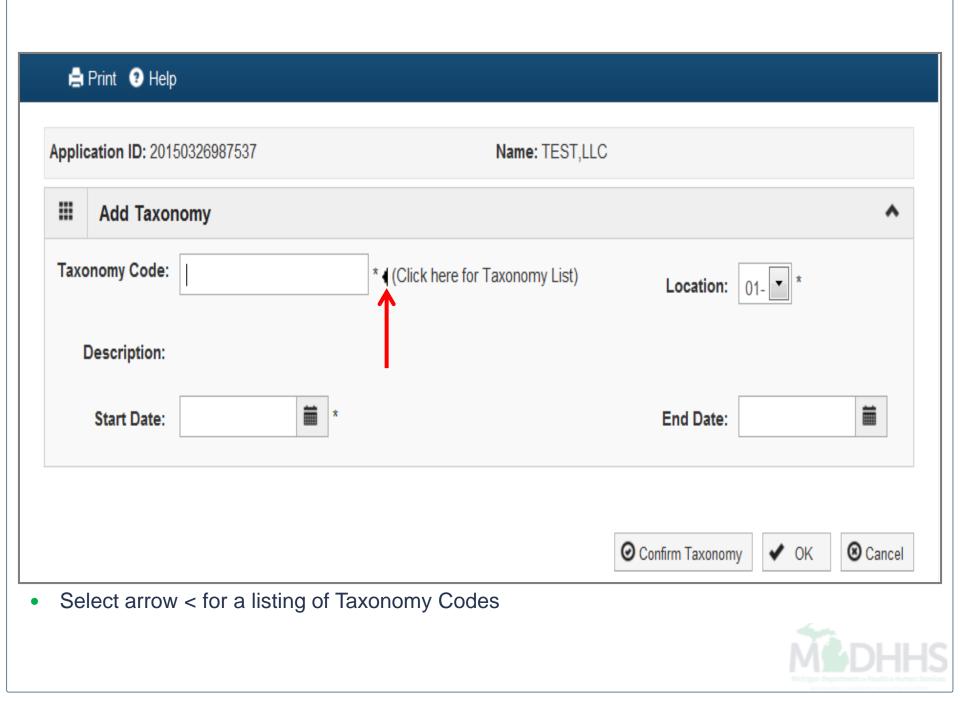

|                                                                                                    |                                                                                                    | _ 0 <u>_ X</u>             |
|----------------------------------------------------------------------------------------------------|----------------------------------------------------------------------------------------------------|----------------------------|
| National Uniform Claim Committe - Code Lookup - Windows Internet Explorer      O      Figure 126      Inttp://www.nucc.org/index.php?option=com_wrapper&view=wrapper&ltemid=126 | ← ↔ × ▶ Bing                                                                                                    |                            |
| A Favorites A Welcome to MMIS                                                                                                    |                                                                                                    |                            |
| Ational Uniform Claim Committe - Code Lookup                                                                                                    | 🟠 🔻 🔝 👻 🖃 🖶 👻 Page 🕶 Safety 🕶                                                                                                    | Tools 🔻 🔞 👻 🤍              |
|                                                                                                    | SEARCH                                                                                                    | $\sim$                     |
| National Uniform Claim Committee                                                                                                    | Search this site                                                                                                    |                            |
| Home Announcements NUCC Structure Calendar 1500 Claim Form Code Sets                                                                                                    | Resources                                                                                                    |                            |
| Open All<br>Code titles with a                                                                                                    | <ul> <li>Clicking a [definition] link to the left displays code value definitions, when available, and additional information about the selected code in this space.</li> <li>If you are unable to find a code to meet your need:         <ul> <li>Submit a Question</li> <li>More Information</li> </ul> </li> </ul> |                            |
| Done 🔗 🤤                                                                                                    | Internet   Protected Mode: On                                                                                                    | <ul> <li>€ 125%</li> </ul> |

User will be directed to the National Uniform Claim Committee (NUCC) webpage to view all taxonomy codes

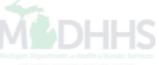

| ė     | Print 3 Help         |                                             |                                  |                              |
|-------|----------------------|---------------------------------------------|----------------------------------|------------------------------|
| Appli | cation ID: 201503269 | 87537                                       | Name: TEST,LLC                   |                              |
|       | Add Taxonomy         |                                             |                                  | *                            |
|       | Taxonomy Code:       | 332B00000X                                  | * (Click here for Taxonomy List) | Location: 01- *              |
|       | Description:         |                                             |                                  |                              |
|       | Start Date:          | 03/27/2015                                  |                                  | End Date:                    |
|       |                      |                                             | _                                | Confirm Taxonomy V OK Cancel |
| S     |                      | omy Code, enter<br>m Taxonomy"<br>o proceed | Start Date                       | M DH                         |

| CHAMPS K My Inbox Provider                                                            |                                |                          |                      |                    |                           |               |           |
|---------------------------------------------------------------------------------------|--------------------------------|--------------------------|----------------------|--------------------|---------------------------|---------------|-----------|
|                                                                                       |                                | <b>Q</b> , Quick Fin     | d 📑 Note Pad         | 🕃 External Links 🕶 | ★ My Favorites▼           | 🖨 Print       | 3 Help    |
| Mylnbox > Track Application > Enrollment List > Enril App General > Track Application | on > Group Practice Enrollment |                          |                      |                    |                           |               |           |
| plication ID: 20150330422525                                                          | Name: TES                      | TING INC, LLC            |                      |                    |                           |               |           |
| Close                                                                                 |                                |                          |                      |                    |                           |               |           |
| Enroll Provider - Group                                                               |                                |                          |                      |                    |                           |               |           |
|                                                                                       |                                |                          |                      |                    |                           |               |           |
| Ciana -                                                                               | Described                      | Business F<br>Start Date | Process Wizard - Pro | Status             | oup). Click on the Step   | # under the S | tep Colum |
| Step<br>Step 1: Provider Basic Information                                            | Required                       | 03/30/2015               | 03/30/2015           | Complete           | Step Remark               |               |           |
| Step 2: Add Locations                                                                 | Required                       | 03/30/2015               | 03/30/2015           |                    |                           |               |           |
|                                                                                       |                                | 03/30/2015               | 03/30/2015           | Complete           |                           |               |           |
| Step 3: Add Specialties                                                               | Required                       |                          |                      | Complete           |                           |               |           |
| Step 4: Add Mode of Claim Submission                                                  | Required                       | 03/30/2015               | 03/30/2015           | Complete           |                           |               |           |
| Step 5: Associate Billing Agent                                                       | Required                       | 03/30/2015               | 03/30/2015           | Complete           |                           |               |           |
| Step 6: Add Provider Controlling Interest/Ownership Details                           | Required                       | 03/30/2015               | 03/30/2015           | Complete           |                           |               |           |
| Step 7: Add Taxonomy Details                                                          | Required                       | 03/30/2015               | 03/30/2015           | Complete           |                           |               |           |
| Step 8: 835/ERA Enrollment Form                                                       | Required                       |                          |                      | Incomplete         | Please complete ERA form. |               |           |
|                                                                                       | Required                       |                          |                      | Incomplete         |                           |               |           |
| Step 9: Complete Enrollment Checklist                                                 |                                |                          |                      |                    |                           |               |           |

• Continue to Step 8 – 835/ERA Enrollment Form

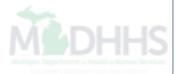

| CHAMPS < My Inbox+                                     | Provider <del>-</del>                  |                             |                             |            |                    |                 |         |          | > |
|--------------------------------------------------------|----------------------------------------|-----------------------------|-----------------------------|------------|--------------------|-----------------|---------|----------|---|
|                                                        |                                        |                             | <b>Q</b> , Quick Find       | 🔓 Note Pad | 🔇 External Links 🔻 | ★ My Favorites▼ | 🖨 Print | 😗 Help   |   |
| # > MyInbox > Track Application > Enrollment List > En | rl App General > Track Application > G | Group Practice Enrollment > |                             |            |                    |                 |         |          |   |
| Application ID: 20150330422525                         |                                        | Name: TE                    | ESTING INC, LLC             |            |                    |                 |         |          |   |
| Close Ø Submit 🖨 Print Ø Help                          |                                        |                             |                             |            |                    |                 |         |          |   |
|                                                        |                                        |                             |                             |            |                    |                 |         |          | • |
| ERA ENROLLMENT FORM                                    |                                        |                             |                             |            |                    |                 |         | <b>^</b> |   |
|                                                        |                                        |                             |                             |            |                    |                 |         | _        |   |
|                                                        |                                        |                             |                             |            |                    |                 |         | 1        | = |
| Provider Name:                                         |                                        |                             |                             |            |                    |                 |         |          |   |
| Doing Business As Name (DBA):                          | TESTING INC, LLC                       |                             |                             |            |                    |                 |         |          |   |
| Provider Address                                       |                                        |                             |                             |            |                    |                 |         |          |   |
| Street: 3                                              | 20 S WALNUT ST                         |                             | State/Province: MICHIG/     | AN         |                    |                 |         |          |   |
| City:                                                  | LANSING                                | Z                           | ip Code/Postal Code: 48933  |            |                    |                 |         |          |   |
| Country Code:                                          | JNITED STATES                          |                             |                             |            |                    |                 |         |          |   |
|                                                        |                                        |                             |                             |            |                    |                 |         |          |   |
|                                                        |                                        |                             |                             |            |                    |                 |         |          |   |
| Provider Federal Tax Identification Number             |                                        |                             |                             |            |                    |                 |         |          |   |
|                                                        | National Provider Ide                  | ntifier (NPI): 1000210488   |                             |            |                    |                 |         |          |   |
| Other Identifier(s)                                    |                                        |                             |                             |            |                    |                 |         |          |   |
| Assigning Authority:                                   |                                        |                             | Trading Partner ID: 1200009 | )          |                    |                 |         |          |   |
| Provider License Details                               |                                        |                             |                             |            |                    |                 |         |          |   |
| Provider License No:                                   |                                        |                             | License Issuer:             |            |                    |                 |         |          |   |
| Browider Type:                                         | GROUPS                                 |                             |                             |            |                    |                 |         |          | - |

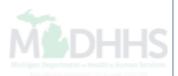

| (  | CHAMPS             | <            | My Inbox 🗸          |                    | Provider <del>-</del> |                      |                   |                   |                         |          |                    |                 |         | >      |
|----|--------------------|--------------|---------------------|--------------------|-----------------------|----------------------|-------------------|-------------------|-------------------------|----------|--------------------|-----------------|---------|--------|
| I  |                    |              |                     |                    |                       |                      |                   |                   | <b>Q</b> , Quick Find   | hote Pad | 🔇 External Links 🔻 | ★ My Favorites▼ | 🖨 Print | 3 Help |
| #> | Mylnbox > Track    | Application  | > Enrollment List ) | Enrl App Genera    | I > Track Appli       | cation > Group Pr    | actice Enrollment | >                 |                         |          |                    |                 |         |        |
| Ap | plication ID: 2015 | 03304225     | 25                  |                    |                       |                      | Na                | me: TESTING ING   | C, LLC                  |          |                    |                 |         |        |
| C  | Close O Subn       | nit 🖨 P      | rint 🕑 Help         |                    |                       |                      |                   |                   |                         |          |                    |                 |         |        |
|    | ONPI O I           | AX ID        |                     |                    |                       |                      |                   |                   |                         |          |                    |                 |         |        |
|    | MI Medicaid en     | umerates     | by Tax ID only.     |                    |                       |                      |                   |                   |                         |          |                    |                 |         |        |
|    |                    |              |                     |                    |                       |                      |                   |                   |                         |          |                    |                 |         |        |
|    | Method of Re       | trieval:     |                     |                    | •                     | _                    |                   |                   |                         |          |                    |                 |         |        |
|    |                    | l.           |                     |                    |                       |                      |                   |                   |                         |          |                    |                 |         |        |
|    |                    |              | CORE                | IGHOU              | ISE INFORMA           | TION (Not appli      | cable at this tim | e)                |                         |          |                    |                 |         |        |
|    |                    |              | DEG                 |                    |                       |                      |                   |                   |                         |          |                    |                 |         |        |
|    |                    | NIC REMI     | TTANCE ADVICE       | VENDOR INFOR       | RMATION (No           | t applicable at th   | nis time)         |                   |                         |          |                    |                 |         |        |
|    |                    |              |                     |                    |                       |                      |                   |                   |                         |          |                    |                 |         |        |
|    |                    | ON INFOR     |                     |                    |                       |                      |                   |                   |                         |          |                    |                 |         |        |
|    |                    |              |                     |                    |                       |                      |                   |                   |                         |          |                    |                 |         |        |
|    | Reason for Su      | ubmissior    | n                   |                    |                       |                      |                   |                   |                         |          |                    |                 |         |        |
|    | Cancel Er          | nrollment    | Change Enroll       | ment 💿 New E       | nrollment *           |                      |                   |                   |                         |          |                    |                 |         |        |
|    |                    |              |                     |                    |                       |                      |                   |                   |                         |          |                    |                 |         | _      |
|    | Authorized Si      | gnature      |                     |                    |                       |                      |                   |                   |                         |          |                    |                 |         |        |
|    |                    |              | Elect               | tronic Signature   | of Person S           | ubmitting Enroll     | ment:             |                   |                         |          |                    |                 |         |        |
|    | - · · ·            |              |                     | abo obsolatori ob  |                       |                      |                   | 4 - 4             |                         |          |                    |                 |         | E      |
|    |                    | -            |                     | the checkbox ab    | ove, I hereby a       | igree that I have re | ad and agree to   | the terms and co  | inditions stated in the |          |                    |                 |         |        |
|    | Authorization A    | greement     | Delow.              |                    |                       |                      |                   |                   |                         |          |                    |                 |         |        |
|    | Authorization      | Aareeme      | nt                  |                    |                       |                      |                   |                   |                         |          |                    |                 |         |        |
|    |                    | -            |                     | Michigan Depart    | ment of Comn          | nunity Health to es  | stablish an 835/E | RA account for th | ne Tax ID listed above  | e and    |                    |                 |         |        |
|    | for 835/ERA file   | es to be tra | ansmitted electroni | cally to the desig | nated entity.         |                      |                   |                   |                         |          |                    |                 |         | -      |

### • Select Method of Retrieval from Drop-down Menu (DEG most common selection)

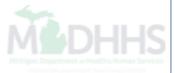

| HAMPS <                                                                                                    | My Inbox <del>▼</del>                                                                                               | Provider            |                                            |                                                         |                        |                       |          |                    |                 |         |        |
|----------------------------------------------------------------------------------------------------|----------------------------------------------------------------------------------------------------|---------------------|--------------------------------------------|---------------------------------------------------------|------------------------|-----------------------|----------|--------------------|-----------------|---------|--------|
|                                                                                                    |                                                                                                    |                     |                                            |                                                         |                        | <b>Q</b> , Quick Find | hote Pad | 🔇 External Links 🔻 | ★ My Favorites▼ | 🖨 Print | 3 Help |
| ylnbox > Track Application                                                                                                    | > Enrollment List > Enrl Ap                                                                                         | p General 🗲 Track A | oplication > (                             | oup Practice Enrollment                                 | t >                    |                       |          |                    |                 |         |        |
| cation ID: 201503304225                                                                                                    | 25                                                                                                    |                     |                                            | Ν                                                       | lame: TESTING INC, L   | LC                    |          |                    |                 |         |        |
| lose 🛛 Submit                                                                                                    |                                                                                                    |                     |                                            |                                                         |                        |                       |          |                    |                 |         |        |
| NPI IAXIU                                                                                                    |                                                                                                    |                     |                                            |                                                         |                        |                       |          |                    |                 |         |        |
| MI Medicaid enumerates                                                                                                    | by Tax ID only.                                                                                                    |                     |                                            |                                                         |                        |                       |          |                    |                 |         |        |
|                                                                                                    |                                                                                                    |                     |                                            |                                                         |                        |                       |          |                    |                 |         |        |
| Method of Retrieval:                                                                                                    | CHAMPS                                                                                                    | •                   |                                            |                                                         |                        |                       |          |                    |                 |         |        |
|                                                                                                    |                                                                                                    |                     |                                            |                                                         |                        |                       |          |                    |                 |         |        |
|                                                                                                    |                                                                                                    |                     |                                            | annliachta at this ti                                   |                        |                       |          |                    |                 |         |        |
| ELECTRONIC REMI                                                                                                    | TTANCE ADVICE CLEARI                                                                                                | NGHOUSE INFOR       | MATION (No                                 | applicable at this ti                                   | me)                    |                       |          |                    |                 |         |        |
|                                                                                                    |                                                                                                    |                     |                                            |                                                         | me)                    |                       |          |                    |                 |         |        |
|                                                                                                    | TTANCE ADVICE CLEARI                                                                                                |                     |                                            |                                                         | me)                    |                       |          |                    |                 |         |        |
|                                                                                                    | TTANCE ADVICE VENDO                                                                                                 |                     |                                            |                                                         | me)                    |                       |          |                    |                 |         |        |
|                                                                                                    | TTANCE ADVICE VENDO                                                                                                 |                     |                                            |                                                         | me)                    |                       |          |                    |                 |         |        |
|                                                                                                    | TTANCE ADVICE VENDO                                                                                                 |                     |                                            |                                                         | me)                    |                       |          |                    |                 |         |        |
| ELECTRONIC REMI     SUBMISSION INFO                                                                                                    |                                                                                                    | R INFORMATION       | Not applical                               |                                                         | me)                    |                       |          |                    |                 |         |        |
| ELECTRONIC REMI     SUBMISSION INFO                                                                                                    | TTANCE ADVICE VENDO                                                                                                 | R INFORMATION       | Not applical                               |                                                         | me)                    |                       |          |                    |                 |         |        |
| ELECTRONIC REMI     SUBMISSION INFO                                                                                                    |                                                                                                    | R INFORMATION       | Not applical                               |                                                         | me)                    |                       |          |                    |                 |         |        |
| ELECTRONIC REMI SUBMISSION INFOR Reason for Submission Cancel Enrollment                                                                                              | TTANCE ADVICE VENDO                                                                                                 | R INFORMATION       | Not applical                               | e at this time)                                         | me)                    |                       |          |                    |                 |         |        |
| ELECTRONIC REMI SUBMISSION INFOR Reason for Submission Cancel Enrollment Authorized Signature                                                                         | TTANCE ADVICE VENDO                                                                                                 | R INFORMATION       | Not applical                               | e at this time)<br>Enrollment:                          |                        |                       |          |                    |                 |         |        |
| ELECTRONIC REMI SUBMISSION INFOR Reason for Submission C Cancel Enrollment Authorized Signature                                                                       | TTANCE ADVICE VENDO<br>RMATION<br>C Change Enrollment (<br>Electronic S<br>ement-By selecting the chemical sectors) | R INFORMATION       | Not applical                               | e at this time)<br>Enrollment:                          |                        | tions stated in the   |          |                    |                 |         |        |
| ELECTRONIC REMI SUBMISSION INFOR Reason for Submission Cancel Enrollment Authorized Signature                                                                         | TTANCE ADVICE VENDO<br>RMATION<br>C Change Enrollment (<br>Electronic S<br>ement-By selecting the chemical sectors) | R INFORMATION       | Not applical                               | e at this time)<br>Enrollment:                          |                        | tions stated in the   |          |                    |                 |         |        |
| ELECTRONIC REMI SUBMISSION INFOR Reason for Submission C Cancel Enrollment Authorized Signature                                                                       | TTANCE ADVICE VENDO<br>RMATION<br>C Change Enrollment<br>Electronic S<br>ement-By selecting the check<br>below.     | R INFORMATION       | Not applical                               | e at this time)<br>Enrollment:                          |                        | tions stated in the   |          |                    |                 |         |        |
| ELECTRONIC REMI SUBMISSION INFOR Reason for Submission Cancel Enrollment Authorized Signature Authorization Agreement Authorization Agreement Authorization Agreement | TTANCE ADVICE VENDO<br>RMATION<br>C Change Enrollment<br>Electronic S<br>ement-By selecting the check<br>below.     | R INFORMATION       | Not applical<br>Submitting<br>y agree that | e at this time)<br>Enrollment:<br>have read and agree t | to the terms and condi |                       |          |                    |                 |         |        |

- Complete the Electronic Signature of Person Submitting Enrollment
- Select "Submit" to proceed

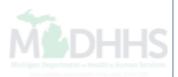

| CHAMPS & My Inbox - Provider -                                      |                       |                    |                       |                       |                 |          |
|---------------------------------------------------------------------|-----------------------|--------------------|-----------------------|-----------------------|-----------------|----------|
|                                                                     | <b>Q</b> , Quick Find | 皆 Note Pad         | 🚱 External Links 🔻    | ★ My Favorites▼       | 🖨 Print         | ? Hel    |
| MyInbox > Track Application > Group Practice Enrollment             |                       |                    |                       |                       |                 |          |
| Dication ID: 20150326987537                                         | Name: TEST,LLC        |                    |                       |                       |                 |          |
| Close                                                               |                       |                    |                       |                       |                 |          |
| Enroll Provider - Group                                             |                       |                    |                       |                       |                 |          |
|                                                                     | Business Pr           | ocess Wizard - Pro | vider Enrollment (Gro | up). Click on the Ste | p # under the S | tep Colu |
| tep                                                                 | Required              | Start Date         | End Date              | Status                | Step Remark     |          |
| tep 1: Provider Basic Information                                   | Required              | 03/26/2015         | 03/26/2015            | Complete              |                 |          |
| tep 2: Add Locations                                                | Required              | 03/26/2015         | 03/27/2015            | Complete              |                 |          |
| tep 3: Add Specialties                                              | Required              | 03/27/2015         | 03/27/2015            | Complete              |                 |          |
| tep 4: Add Mode of Claim Submission                                 | Required              | 03/27/2015         | 03/27/2015            | Complete              |                 |          |
| tep 5: Associate Billing Agent                                      | Optional              |                    |                       | Incomplete            |                 |          |
| tep 6: Add Provider Controlling Interest/Ownership Details          | Required              | 03/27/2015         | 03/27/2015            | Complete              |                 |          |
| tep 7: Add Taxonomy Details                                         | Required              | 03/27/2015         | 03/27/2015            | Complete              |                 |          |
|                                                                     | Optional              |                    |                       | Incomplete            |                 |          |
| tep 8: 835/ERA Enrollment Form                                      |                       |                    |                       | Incomplete            |                 |          |
| tep 8: 835/ERA Enrollment Form tep 9: Complete Enrollment Checklist | Required              |                    |                       |                       |                 |          |

Continue to Step 9 – Complete Enrollment Checklist Question

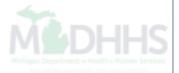

| CHAMPS K My Inbox Provider                                                             |                                                          |                                       |            |                    |                 |         | >        |
|----------------------------------------------------------------------------------------|----------------------------------------------------------|---------------------------------------|------------|--------------------|-----------------|---------|----------|
|                                                                                        |                                                          | <b>Q</b> Quick Find                   | 💾 Note Pad | 🔇 External Links 🔻 | ★ My Favorites▼ | 🖨 Print | ? Help   |
| MyInbox > Track Application > Group Practice Enrollment > Provider Check Li            | st                                                       |                                       |            |                    |                 |         |          |
| Application ID: 20150326987537                                                         | Name: TES                                                | T,LLC                                 |            |                    |                 |         |          |
| Close     Elsave                                                                       |                                                          |                                       |            |                    |                 |         |          |
| Provider Checklist                                                                     |                                                          |                                       |            |                    |                 |         | <b>^</b> |
| Question                                                                               |                                                          |                                       |            | Answer             | Comments        |         |          |
| Do you need to request a Retro Enrollment Date? If Yes, enter the requested Retro E    | nrollment Date in the comment field.                     |                                       |            | Not Complete       | ▼ b             |         |          |
| Are you currently excluded from any State program?                                     |                                                          |                                       |            | Not Complete       |                 |         |          |
| Are you currently excluded from any Federal program?                                   |                                                          |                                       |            | Not Complete       |                 |         |          |
| Have you ever had a criminal or health-related conviction?                             |                                                          |                                       |            | Not Complete       |                 |         |          |
| Have you ever had a judgment under any false claims act?                               |                                                          |                                       |            | Not Complete       |                 |         |          |
| Have you ever had a program exclusion/debarment?                                       |                                                          |                                       |            | Not Complete       | • b             |         |          |
| Have you ever had a civil monetary penalty?                                            |                                                          |                                       |            | Not Complete       | • b             |         |          |
| Do you have ownership interest in other entities reimbursable by Medicaid and/or Me    | dicare? If Yes, provide details in "Add Provider Control | ling Interest/Ownership Details" step |            | Not Complete       |                 |         |          |
| Do you accept new patients?                                                            |                                                          |                                       |            | Not Complete       |                 |         |          |
| Have you had any malpractice settlement, judgment, or agreement? If yes, enter doll    | ar amount(s) and date(s).                                |                                       |            | Not Complete       |                 |         |          |
| Are you a PA 161 Program?                                                              |                                                          |                                       |            | Not Complete       |                 |         |          |
| Do you contract with PA 161 program? If you contract with one of these programs, pl    | ease provide the NPI in the comments.                    |                                       |            | Not Complete       |                 |         |          |
| Would you be willing to participate in the BMP program which restricts beneficiaries t | o a specific provider?                                   |                                       |            | Not Complete       |                 |         |          |
| View Page: 1 O Go Page Count SaveToXLS                                                 |                                                          | Viewing Page: 1                       |            |                    | K First         | > Next  | > Last   |

- Complete all questions on Provider Checklist and select "Save" once completed
- Select "Close" to proceed

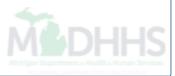

| CHAMPS K My Inbox Provider                                                                                                    |                                                                                  |                                                                                  |                                           |                                                                                                    |                                                             |              |               |
|----------------------------------------------------------------------------------------------------|----------------------------------------------------------------------------------|----------------------------------------------------------------------------------|-------------------------------------------|----------------------------------------------------------------------------------------------------|-------------------------------------------------------------|--------------|---------------|
|                                                                                                    |                                                                                  | <b>Q</b> , Quick Find                                                            | hote Pad                                  | 🔇 External Links 🔻                                                                                    | ★ My Favorite                                               | es 🔻 🛔 P     | rint 🛛 🤁 Helj |
| MyInbox > Track Application > Group Practice Enrollment                                                                                                    |                                                                                  |                                                                                  |                                           |                                                                                                    |                                                             |              |               |
| olication ID: 20150326987537                                                                                                    | Name: TEST,LLC                                                                   |                                                                                  |                                           |                                                                                                    |                                                             |              |               |
| Close                                                                                                    |                                                                                  |                                                                                  |                                           |                                                                                                    |                                                             |              |               |
| Enroll Provider - Group                                                                                                    |                                                                                  |                                                                                  |                                           |                                                                                                    |                                                             |              |               |
|                                                                                                    |                                                                                  | Business Proces                                                                  | s Wizard - Prov                           | vider Enrollment (Grou                                                                                | p). Click on the                                            | Step # under | the Step Colu |
|                                                                                                    |                                                                                  |                                                                                  |                                           |                                                                                                    | ,,                                                          |              |               |
| itep                                                                                                    | Required                                                                         | Start Date                                                                       | End [                                     | Date Statu                                                                                            | IS                                                          | Step Reman   | k             |
|                                                                                                    | Required                                                                         | Start Date<br>03/26/2015                                                         | End [<br>03/26                            |                                                                                                    |                                                             | Step Remar   | k             |
| tep 1: Provider Basic Information                                                                                                    |                                                                                  |                                                                                  |                                           | i/2015 Comp                                                                                           | plete                                                       | Step Remar   | k             |
| tep 1: Provider Basic Information tep 2: Add Locations                                                                                                    | Required                                                                         | 03/26/2015                                                                       | 03/26                                     | /2015 Comp<br>/2015 Comp                                                                              | plete<br>plete                                              | Step Remar   | k             |
| Step 1: Provider Basic Information<br>Step 2: Add Locations<br>Step 3: Add Specialties                                                                                                    | Required                                                                         | 03/26/2015<br>03/26/2015                                                         | 03/26                                     | /2015 Comp<br>/2015 Comp<br>/2015 Comp                                                                | olete<br>olete<br>olete                                     | Step Remar   | k             |
| Step 1: Provider Basic Information<br>Step 2: Add Locations<br>Step 3: Add Specialties<br>Step 4: Add Mode of Claim Submission                                                                                                    | Required<br>Required<br>Required                                                 | 03/26/2015<br>03/26/2015<br>03/27/2015                                           | 03/26<br>03/27<br>03/27                   | /2015 Comp<br>/2015 Comp<br>/2015 Comp                                                                | olete<br>olete<br>olete                                     | Step Remar   | k             |
| Step 1: Provider Basic Information<br>Step 2: Add Locations<br>Step 3: Add Specialties<br>Step 4: Add Mode of Claim Submission<br>Step 5: Associate Billing Agent                                                                                                    | Required<br>Required<br>Required<br>Required                                     | 03/26/2015<br>03/26/2015<br>03/27/2015                                           | 03/26<br>03/27<br>03/27                   | //2015 Comp<br>//2015 Comp<br>//2015 Comp<br>//2015 Comp<br>//2015 Incon                              | olete<br>olete<br>olete<br>olete<br>nplete                  | Step Remar   | k             |
| Step 1: Provider Basic Information<br>Step 2: Add Locations<br>Step 3: Add Specialties<br>Step 4: Add Mode of Claim Submission<br>Step 5: Associate Billing Agent<br>Step 6: Add Provider Controlling Interest/Ownership Details                                                                                                    | Required<br>Required<br>Required<br>Required<br>Optional                         | 03/26/2015<br>03/26/2015<br>03/27/2015<br>03/27/2015                             | 03/26<br>03/27<br>03/27<br>03/27          | /2015 Comp<br>/2015 Comp<br>/2015 Comp<br>/2015 Comp<br>/2015 Comp<br>/2015 Comp                      | olete<br>olete<br>olete<br>olete<br>nplete<br>olete         | Step Reman   | k             |
| Step 1: Provider Basic Information<br>Step 2: Add Locations<br>Step 3: Add Specialties<br>Step 4: Add Mode of Claim Submission<br>Step 5: Associate Billing Agent<br>Step 6: Add Provider Controlling Interest/Ownership Details<br>Step 7: Add Taxonomy Details                                                                                                    | Required<br>Required<br>Required<br>Required<br>Optional<br>Required             | 03/26/2015<br>03/26/2015<br>03/27/2015<br>03/27/2015<br>03/27/2015<br>03/27/2015 | 03/26<br>03/27<br>03/27<br>03/27<br>03/27 | /2015 Comp<br>/2015 Comp<br>/2015 Comp<br>/2015 Comp<br>/2015 Comp<br>/2015 Comp                      | plete<br>plete<br>plete<br>plete<br>plete<br>plete<br>plete | Step Reman   | k             |
| Step         Step 1: Provider Basic Information         Step 2: Add Locations         Step 3: Add Specialties         Step 4: Add Mode of Claim Submission         Step 5: Associate Billing Agent         Step 6: Add Provider Controlling Interest/Ownership Details         Step 7: Add Taxonomy Details         Step 8: 835/ERA Enrollment Form         Step 9: Complete Enrollment Checklist | Required<br>Required<br>Required<br>Required<br>Optional<br>Required<br>Required | 03/26/2015<br>03/26/2015<br>03/27/2015<br>03/27/2015<br>03/27/2015<br>03/27/2015 | 03/26<br>03/27<br>03/27<br>03/27<br>03/27 | //2015 Comp<br>//2015 Comp<br>//2015 Comp<br>//2015 Comp<br>//2015 Comp<br>//2015 Comp<br>//2015 Comp | olete<br>olete<br>olete<br>olete<br>olete<br>olete<br>olete | Step Remar   | k             |

 Step 10 - Submit Enrollment Application for Approval. <u>You must complete this step</u> or your application will not be submitted

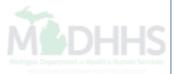

| CHAMPS < My Inbox - Provider                              |                                                                                                    |                |                   |                    |                 |         | >      |
|-----------------------------------------------------------|----------------------------------------------------------------------------------------------------|----------------|-------------------|--------------------|-----------------|---------|--------|
|                                                           | ٩                                                                                                    | Quick Find     | 💾 Note Pad        | 🔇 External Links 🔻 | ★ My Favorites▼ | 🚔 Print | 😗 Help |
| Submit Enrollment > Submit Enrollment > Submit Enrollment | nt                                                                                                    |                |                   |                    |                 |         |        |
| Application ID: 20150326987537                            | Name: TEST,LLC                                                                                                    |                |                   |                    |                 |         |        |
| Close > Next                                              |                                                                                                    |                |                   |                    |                 |         |        |
| III Final Submission                                      |                                                                                                    |                |                   |                    |                 |         | ^      |
| Application ID: 20150326987537                            | Enrollment Type: Group Practice                                                                                                    | e (Corporation | n, Partnership, L | LC, etc.)          |                 |         |        |
| l agre                                                    | The information submitted for enrollment shall be verified<br>During this time, any changes to the information sh<br>e that the information submitted as a part of the application is | all not be acc | epted.            | ntial).            |                 |         |        |
| Application Document Checklist                            |                                                                                                    |                |                   |                    |                 |         | ^      |
| Forms/Documents                                           | Special Instructions                                                                                                    |                |                   | urce               | Required        |         |        |
| ▼                                                         | No Records Found !                                                                                                    |                | A 1               |                    | ▲ ▼             |         |        |
|                                                           |                                                                                                    |                |                   |                    |                 |         |        |

• Select "Next" to read the Terms and Conditions

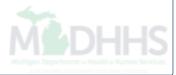

| 6   | CHOMPE          | ,                                                                                                    | My Inbox -                                                                                                    | Dravidar                                                                                                    |                                                                                                    |                                                                                                    |                                                                                                    |                                                                                                    |                                                                                                    |                                                                                                    |                                                                                                    |                                                                           | >                        |
|-----|-----------------|----------------------------------------------------------------------------------------------------|----------------------------------------------------------------------------------------------------|----------------------------------------------------------------------------------------------------|----------------------------------------------------------------------------------------------------|----------------------------------------------------------------------------------------------------|----------------------------------------------------------------------------------------------------|----------------------------------------------------------------------------------------------------|----------------------------------------------------------------------------------------------------|----------------------------------------------------------------------------------------------------|----------------------------------------------------------------------------------------------------|---------------------------------------------------------------------------|--------------------------|
| 9   | CHAMPS          |                                                                                                    | My Indox 🕈                                                                                                    | Provider -                                                                                                    |                                                                                                    |                                                                                                    |                                                                                                    |                                                                                                    | - A MARY AND A MARK AND A                                                                                                    |                                                                                                    |                                                                                                    |                                                                           |                          |
|     | (Income of      |                                                                                                    |                                                                                                    |                                                                                                    |                                                                                                    |                                                                                                    |                                                                                                    | Q Quick Find                                                                                                    | Note Pad                                                                                                    | 🚱 External Links 🔻                                                                                                    | ★ My Favorites ▼                                                                                       | 🖨 Print                                                                   | Help                     |
| 件>  | MyInbox > Tra   | ck Application                                                                                                    | > Group Practice Enro                                                                                                    | Ilment > Submit Enrollment                                                                                                    | t                                                                                                    |                                                                                                    |                                                                                                    |                                                                                                    |                                                                                                    |                                                                                                    |                                                                                                    |                                                                           |                          |
| App | lication ID: 20 | )1503269875                                                                                                    | 37                                                                                                    |                                                                                                    |                                                                                                    | Na                                                                                                    | lame: TEST,LL                                                                                                    | C                                                                                                    |                                                                                                    |                                                                                                    |                                                                                                    |                                                                           |                          |
| 0   | Close O Su      | ubmit Applicati                                                                                                    | on After reading                                                                                                    | he Terms and Conditi                                                                                                    | ons be sure to c                                                                                                    | check the agreem                                                                                                    | ment box loca                                                                                                    | ted at the end of the o                                                                                                    | locument.                                                                                                    |                                                                                                    |                                                                                                    |                                                                           |                          |
|     | 6               | agrees to de<br>attorney fees<br>Standard Tra<br>All Standard<br>parties agree<br>use any cod<br>implementat<br>. Testing.<br>All new Trad<br>changes in s<br>. Data and Ne<br>The parties a<br>network sec | in the second second se | Indicatiness mooth, its<br>onic Transactions the Tran<br>ned by HIPAA, will be con<br>ig Standard Transactions,<br>at are either marked "not to<br>erate with MDCH upon re<br>or to submission of produ-<br>ble security measures to p<br>hich may change from tim | ding Partner subm<br>ducted by the parti<br>they will not chang<br>used" in the standa<br>quest in testing pro<br>ction files. MDCH w | onicers, agents, em<br>nits to MDCH.<br>ies using only code<br>ge the definition, dat<br>ard's implementation<br>ocesses prior to sut<br>will notify the Trading<br>y of data transmitted | e sets, data eler<br>ata condition, or<br>on specification<br>ubmission of pro<br>ng Partner of the<br>d under this Agr | nents, and formats speci<br>use of a data element or<br>or are not in the standard<br>eduction data. Existing Tra-<br>e effective date for product<br>eement and to protect thi | and against any an<br>ied by the Transac<br>segment in a stand<br>'s implementation a<br>ading Partners will<br>tion data after suc | tion Rules and instruction<br>dard, add data elements of<br>specification(s), or change<br>cooperate with MDCH up<br>cessful testing. | is in the MDCH Compa<br>or segments to the max<br>e the meaning or intent<br>on request in testing pro | nion Guides. Th<br>imum defined d<br>of the HIPAA sta<br>occesses for any | e<br>ata set,<br>andards |
|     |                 | This Agreem<br>Agreement u<br>Miscellaneou                                                                                                    | ent will automatically pon the effective date                                                                                                    | be amended to comply w<br>of the final regulation or a<br>ermination of this Agreeme                                                                                                    | amendment.                                                                                                    | tion or amendment                                                                                                    | t to a final regula                                                                                                    | ation adopted by the U.S.                                                                                                    | Department of Hea                                                                                                    | alth and Human Services (                                                                                                    | concerning the subject                                                                                 | matter of this                                                            |                          |
|     |                 |                                                                                                    |                                                                                                    | CH of any changes in trac<br>e date of such change.                                                                                                    | ding partner inform                                                                                                    | nation supplied inclue                                                                                                    | uding, but not lin                                                                                                    | nited to, the name of the s                                                                                                    | ervice bureau, billi                                                                                                    | ng service, recipient of re                                                                                                    | mittance file, or provide                                                                              | r code at least 3                                                         | 10                       |
|     | Bythe           | cking thi                                                                                                    | s, I certify that                                                                                                    | l have read and                                                                                                    | that I agree                                                                                                    |                                                                                                    | the enroll<br>mer Agree                                                                                                 |                                                                                                    | in the Medi                                                                                                    | cal Assistance P                                                                                                    | rovider Enrolln                                                                                        | nent & Tra                                                                | ding                     |

- Read through the Terms and Conditions and check the box at the bottom of the screen
- Select "Submit" at the top of the screen

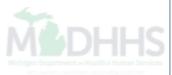

| CHAMPS < My Inbox+ Provid                                                                                                    |                                                                                                    |                                        |                                                                                                    |                                                                                                    |                                  |           |
|----------------------------------------------------------------------------------------------------|----------------------------------------------------------------------------------------------------|----------------------------------------|----------------------------------------------------------------------------------------------------|----------------------------------------------------------------------------------------------------|----------------------------------|-----------|
|                                                                                                    | ۵                                                                                                    | Quick Find 📑                           | Note Pad 🛛 🚱 Extern                                                                                        | al Links 🔻 🔺 My Fa                                                                                                    | avorites 🛪 🛛 🚔 Print             | 🤁 Hel     |
| Mylnbox > Track Application > Enrollment List > Enrl App General > Tra                                                                                                    | k Application > Group Practice Enrollment                                                                                                    |                                        |                                                                                                    |                                                                                                    |                                  |           |
| Dication ID: 20150330422525                                                                                                    | Name: TESTING INC, LLC                                                                                                    |                                        |                                                                                                    |                                                                                                    |                                  |           |
| Close                                                                                                    |                                                                                                    |                                        |                                                                                                    |                                                                                                    |                                  |           |
| Enroll Provider - Group                                                                                                    |                                                                                                    |                                        |                                                                                                    |                                                                                                    |                                  |           |
|                                                                                                    |                                                                                                    |                                        |                                                                                                    |                                                                                                    |                                  |           |
|                                                                                                    | Bu                                                                                                    | siness Process Wi                      | izard - Provider Enrollm                                                                                   | ent (Group). Click on                                                                                                    | the Step # under the St          | tep Colum |
| tep                                                                                                    | Bu                                                                                                    | siness Process Wi<br>Start Date        | izard - Provider Enrollm<br>End Date                                                                       | eent (Group). Click on<br>Status                                                                                                    | the Step # under the Step Remark | tep Colun |
| tep<br>tep 1: Provider Basic Information                                                                                                    |                                                                                                    |                                        |                                                                                                    |                                                                                                    |                                  | tep Colun |
|                                                                                                    | Required                                                                                                    | Start Date<br>03/30/2015<br>03/30/2015 | End Date                                                                                                   | Status                                                                                                    |                                  | tep Colur |
| tep 1: Provider Basic Information                                                                                                    | Required Required                                                                                                    | Start Date 03/30/2015                  | End Date<br>03/30/2015                                                                                     | Status<br>Complete                                                                                                    |                                  | tep Colun |
| tep 1: Provider Basic Information<br>tep 2: Add Locations                                                                                                    | Required<br>Required<br>Required<br>Message from webpage                                                                                                    | Start Date<br>03/30/2015<br>03/30/2015 | End Date<br>03/30/2015<br>03/30/2015                                                                       | Status<br>Complete<br>Complete                                                                                                    |                                  | tep Colun |
| tep 1: Provider Basic Information<br>tep 2: Add Locations<br>tep 3: Add Specialties                                                                                                    | Required<br>Required<br>Required<br>Message from webpage<br>Your Application Number 20150330422525 has been<br>submitted for State review. Return to CHAMPS with the | Start Date<br>03/30/2015<br>03/30/2015 | End Date<br>03/30/2015<br>03/30/2015<br>03/30/2015                                                         | Status<br>Complete<br>Complete<br>Complete                                                                                                    |                                  | tep Colun |
| tep 1: Provider Basic Information<br>tep 2: Add Locations<br>tep 3: Add Specialties<br>tep 4: Add Mode of Claim Submission                                                                                                    | Required<br>Required<br>Message from webpage<br>Your Application Number 20150330422525 has been                                                                      | Start Date<br>03/30/2015<br>03/30/2015 | End Date<br>03/30/2015<br>03/30/2015<br>03/30/2015<br>03/30/2015                                           | Status       Complete       Complete       Complete       Complete       Complete                                                             |                                  | tep Colum |
| tep 1: Provider Basic Information<br>tep 2: Add Locations<br>tep 3: Add Specialties<br>tep 4: Add Mode of Claim Submission<br>tep 5: Associate Billing Agent                                                                                              | Required<br>Required<br>Required<br>Message from webpage<br>Your Application Number 20150330422525 has been<br>submitted for State review. Return to CHAMPS with the | Start Date<br>03/30/2015<br>03/30/2015 | End Date<br>03/30/2015<br>03/30/2015<br>03/30/2015<br>03/30/2015<br>03/30/2015                             | Status<br>Complete<br>Complete<br>Complete<br>Complete<br>Complete                                                                            |                                  | tep Colun |
| tep 1: Provider Basic Information<br>tep 2: Add Locations<br>tep 3: Add Specialties<br>tep 4: Add Mode of Claim Submission<br>tep 5: Associate Billing Agent<br>tep 6: Add Provider Controlling Interest/Ownership Details                                | Required<br>Required<br>Required<br>Message from webpage<br>Your Application Number 20150330422525 has been<br>submitted for State review. Return to CHAMPS with the | Start Date<br>03/30/2015<br>03/30/2015 | End Date<br>03/30/2015<br>03/30/2015<br>03/30/2015<br>03/30/2015<br>03/30/2015<br>03/30/2015               | Status       Complete       Complete       Complete       Complete       Complete       Complete       Complete       Complete                |                                  | tep Colun |
| tep 1: Provider Basic Information<br>tep 2: Add Locations<br>tep 3: Add Specialties<br>tep 4: Add Mode of Claim Submission<br>tep 5: Associate Billing Agent<br>tep 6: Add Provider Controlling Interest/Ownership Details<br>tep 7: Add Taxonomy Details | Required<br>Required<br>Required<br>Message from webpage<br>Your Application Number 20150330422525 has been<br>submitted for State review. Return to CHAMPS with the | Start Date<br>03/30/2015<br>03/30/2015 | End Date<br>03/30/2015<br>03/30/2015<br>03/30/2015<br>03/30/2015<br>03/30/2015<br>03/30/2015<br>03/30/2015 | Status       Complete       Complete       Complete       Complete       Complete       Complete       Complete       Complete       Complete |                                  | tep Colum |

- You have now submitted your application
- Select "OK' to return to the BPW page

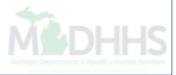

| CHAMPS & My Inbox - Prov                                                                                                    | ider <del>•</del>                             |                                                                                  |                                                                                                |                                         |                                                                                                    |                                                                      |                  |                         |
|----------------------------------------------------------------------------------------------------|-----------------------------------------------|----------------------------------------------------------------------------------|------------------------------------------------------------------------------------------------|-----------------------------------------|----------------------------------------------------------------------------------------------------|----------------------------------------------------------------------|------------------|-------------------------|
| a constant of the second second second second second second second second second second second second second se                                                                                                    |                                               | C                                                                                | Quick Find                                                                                     | 💾 Note Pad                              | 😧 External Links 🔻                                                                                   | ★ My Favorites                                                       | 🕶 🖨 Print        | ? Help                  |
| Mylnbox > Track Application > Enrollment List > Enrl App General > T                                                                                                    | Track Application > Group Practice Enrollment |                                                                                  |                                                                                                |                                         |                                                                                                    |                                                                      |                  |                         |
| plication ID: 20150330422525                                                                                                    | 1                                             | Name: TESTING INC, LLC                                                           |                                                                                                |                                         |                                                                                                    |                                                                      |                  |                         |
| Close                                                                                                    |                                               |                                                                                  |                                                                                                |                                         |                                                                                                    |                                                                      |                  |                         |
| Enroll Provider - Group                                                                                                    |                                               |                                                                                  |                                                                                                |                                         |                                                                                                    |                                                                      |                  |                         |
|                                                                                                    |                                               | E                                                                                | Business Proce                                                                                 | ss Wizard - Pro                         | vider Enrollment (Gro                                                                                | oup). Click on the St                                                | ep # under the S | tep <mark>Colu</mark> m |
|                                                                                                    |                                               |                                                                                  |                                                                                                |                                         |                                                                                                    |                                                                      |                  |                         |
| tep                                                                                                    |                                               | Required                                                                         | Start Date                                                                                     | E                                       | nd Date                                                                                              | Status                                                               | Step Remark      |                         |
|                                                                                                    |                                               | Required<br>Required                                                             | Start Date<br>03/30/2015                                                                       |                                         |                                                                                                    | Status<br>Complete                                                   | Step Remark      |                         |
| tep 1: Provider Basic Information                                                                                                    |                                               |                                                                                  |                                                                                                | 0                                       | 3/30/2015                                                                                            |                                                                      | Step Remark      |                         |
| tep 1: Provider Basic Information<br>tep 2: Add Locations                                                                                                    |                                               | Required                                                                         | 03/30/2015                                                                                     | 0                                       | 3/30/2015<br>3/30/2015                                                                               | Complete                                                             | Step Remark      |                         |
| tep 1: Provider Basic Information<br>tep 2: Add Locations<br>tep 3: Add Specialties                                                                                                    |                                               | Required<br>Required                                                             | 03/30/2015                                                                                     | 0                                       | 3/30/2015<br>3/30/2015<br>3/30/2015                                                                  | Complete<br>Complete                                                 | Step Remark      |                         |
| tep 1: Provider Basic Information<br>tep 2: Add Locations<br>tep 3: Add Specialties<br>tep 4: Add Mode of Claim Submission                                                                                                    |                                               | Required<br>Required<br>Required                                                 | 03/30/2016<br>03/30/2016<br>03/30/2016                                                         | 000000000000000000000000000000000000000 | 3/30/2015<br>3/30/2015<br>3/30/2015<br>3/30/2015                                                     | Complete<br>Complete<br>Complete                                     | Step Remark      |                         |
| Rep 1: Provider Basic Information<br>Rep 2: Add Locations<br>Rep 3: Add Specialties<br>Rep 4: Add Mode of Claim Submission<br>Rep 5: Associate Billing Agent                                                                                                    |                                               | Required<br>Required<br>Required<br>Required                                     | 03/30/2015<br>03/30/2015<br>03/30/2015<br>03/30/2015                                           | 000000000000000000000000000000000000000 | 3/30/2015<br>3/30/2015<br>3/30/2015<br>3/30/2015<br>3/30/2015                                        | Complete<br>Complete<br>Complete<br>Complete                         | Step Remark      |                         |
| tep 1: Provider Basic Information<br>tep 2: Add Locations<br>tep 3: Add Specialties<br>tep 4: Add Mode of Claim Submission<br>tep 5: Associate Billing Agent<br>tep 6: Add Provider Controlling Interest/Ownership Details                                                                                                    |                                               | Required<br>Required<br>Required<br>Required<br>Required                         | 03/30/2015<br>03/30/2015<br>03/30/2015<br>03/30/2015<br>03/30/2015                             | 000000000000000000000000000000000000000 | 3/30/2015<br>3/30/2015<br>3/30/2015<br>3/30/2015<br>3/30/2015<br>3/30/2015                           | Complete<br>Complete<br>Complete<br>Complete<br>Complete             | Step Remark      |                         |
| Itep       1: Provider Basic Information         Itep 1: Provider Basic Information         Itep 2: Add Locations         Itep 3: Add Specialties         Itep 4: Add Mode of Claim Submission         Itep 5: Associate Billing Agent         Itep 6: Add Provider Controlling Interest/Ownership Details         Itep 7: Add Taxonomy Details         Itep 8: 835/ERA Enrollment Form |                                               | Required<br>Required<br>Required<br>Required<br>Required<br>Required             | 03/30/2015<br>03/30/2015<br>03/30/2015<br>03/30/2015<br>03/30/2015<br>03/30/2015               | 0<br>0<br>0<br>0<br>0<br>0<br>0<br>0    | 3/30/2015<br>3/30/2015<br>3/30/2015<br>3/30/2015<br>3/30/2015<br>3/30/2015<br>3/30/2015              | Complete<br>Complete<br>Complete<br>Complete<br>Complete<br>Complete | Step Remark      |                         |
| tep 1: Provider Basic Information<br>tep 2: Add Locations<br>tep 3: Add Specialties<br>tep 4: Add Mode of Claim Submission<br>tep 5: Associate Billing Agent<br>tep 6: Add Provider Controlling Interest/Ownership Details<br>tep 7: Add Taxonomy Details                                                                                                    |                                               | Required<br>Required<br>Required<br>Required<br>Required<br>Required<br>Required | 03/30/2015<br>03/30/2015<br>03/30/2015<br>03/30/2015<br>03/30/2015<br>03/30/2015<br>03/30/2015 |                                         | 3/30/2015<br>3/30/2015<br>3/30/2015<br>3/30/2015<br>3/30/2015<br>3/30/2015<br>3/30/2015<br>3/30/2015 | Complete<br>Complete<br>Complete<br>Complete<br>Complete<br>Complete | Step Remark      |                         |

• The status states that all steps have been completed

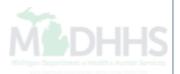

# **Provider Resources**

- Medicaid Provider Training
  - One on One trainings requests
  - Association requests
  - Current trainings available
- <u>Michigan Medicaid List Serve</u>

E-mail notification alerts relative to the Michigan Medicaid Program, Medicaid policy, billing issues, training opportunities, etc.

- Provider Enrollment
  - ProviderEnrollment@michigan.gov
  - 1-800-292-2550

## Thank you for participating in the Michigan Medicaid Program

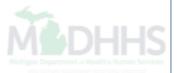